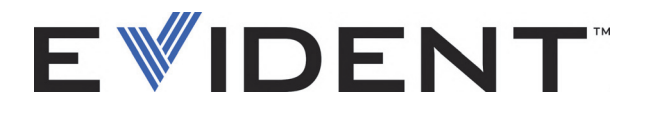

# MagnaFORM Scanner pour l'inspection des soudures par courants de Foucault multiéléments

Manuel de l'utilisateur

DMTA-20099-01FR [Q2700043] — Rév. B Septembre 2022

Ce manuel d'instructions contient l'information essentielle pour l'utilisation sûre et efficace de ce produit Evident. Lisez-le soigneusement avant d'utiliser ce produit. Servez-vous du produit de la façon décrite. Gardez ce manuel d'instructions en lieu sûr et à portée de main.

#### EVIDENT CANADA, 3415, Rue Pierre-Ardouin, Québec (QC) G1P 0B3 Canada

Copyright © 2022 Evident. Tous droits réservés. Aucune partie de cette publication ne peut être reproduite, traduite ou distribuée sans l'autorisation écrite expresse d'Evident.

Version originale anglaise: *MagnaFORM — Eddy Current Array Weld Inspection Scanner: User's Manual* (DMTA-20099-01EN – Rev. B, September 2022) Copyright © 2022 by Evident.

Ce document a été conçu et traduit avec les précautions d'usage afin d'assurer l'exactitude des renseignements qu'il contient. Il correspond à la version du produit fabriqué antérieurement à la date indiquée sur la page de titre. Il peut donc exister certaines différences entre le manuel et le produit si ce dernier a été modifié par la suite.

L'information contenue dans ce document peut faire l'objet de modifications sans préavis.

Numéro de pièce : DMTA-20099-01FR [Q2700043] Rév. B Septembre 2022

Imprimé au Canada

Tous les noms de produits sont des marques de commerce et des marques déposées de leurs propriétaires respectifs.

# Table des matières

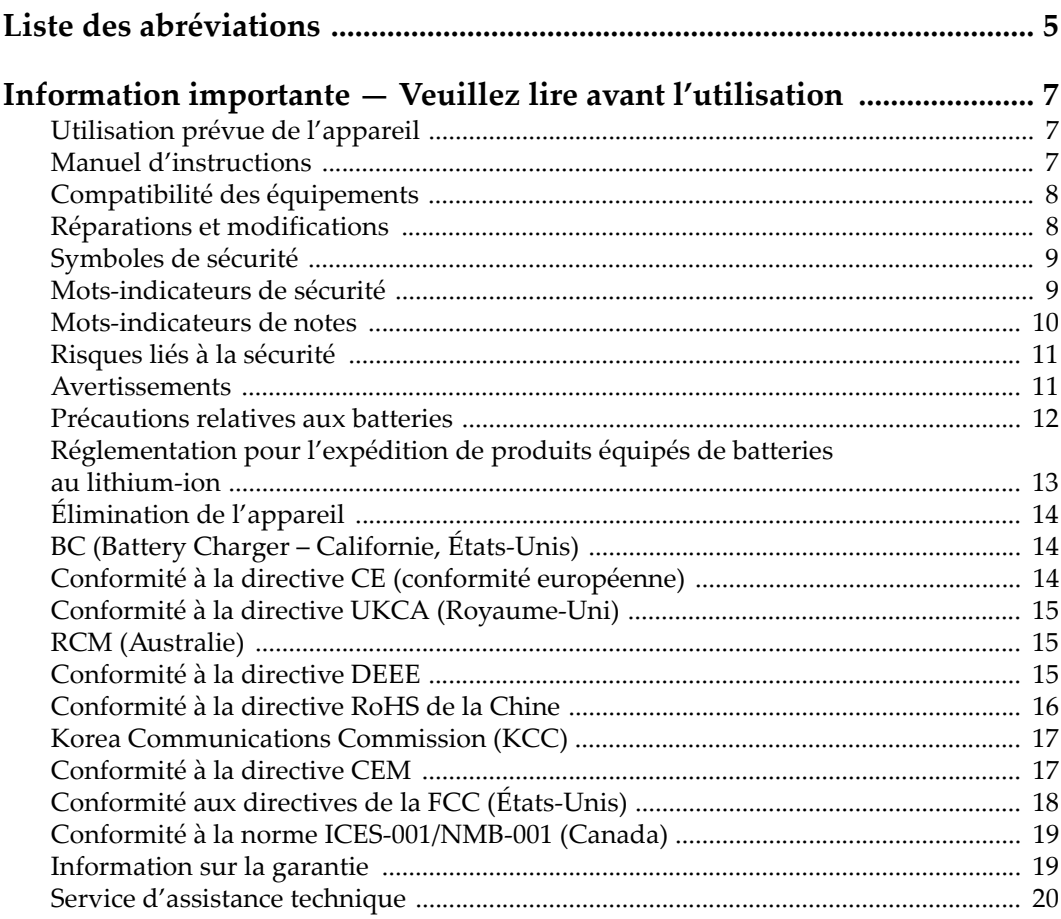

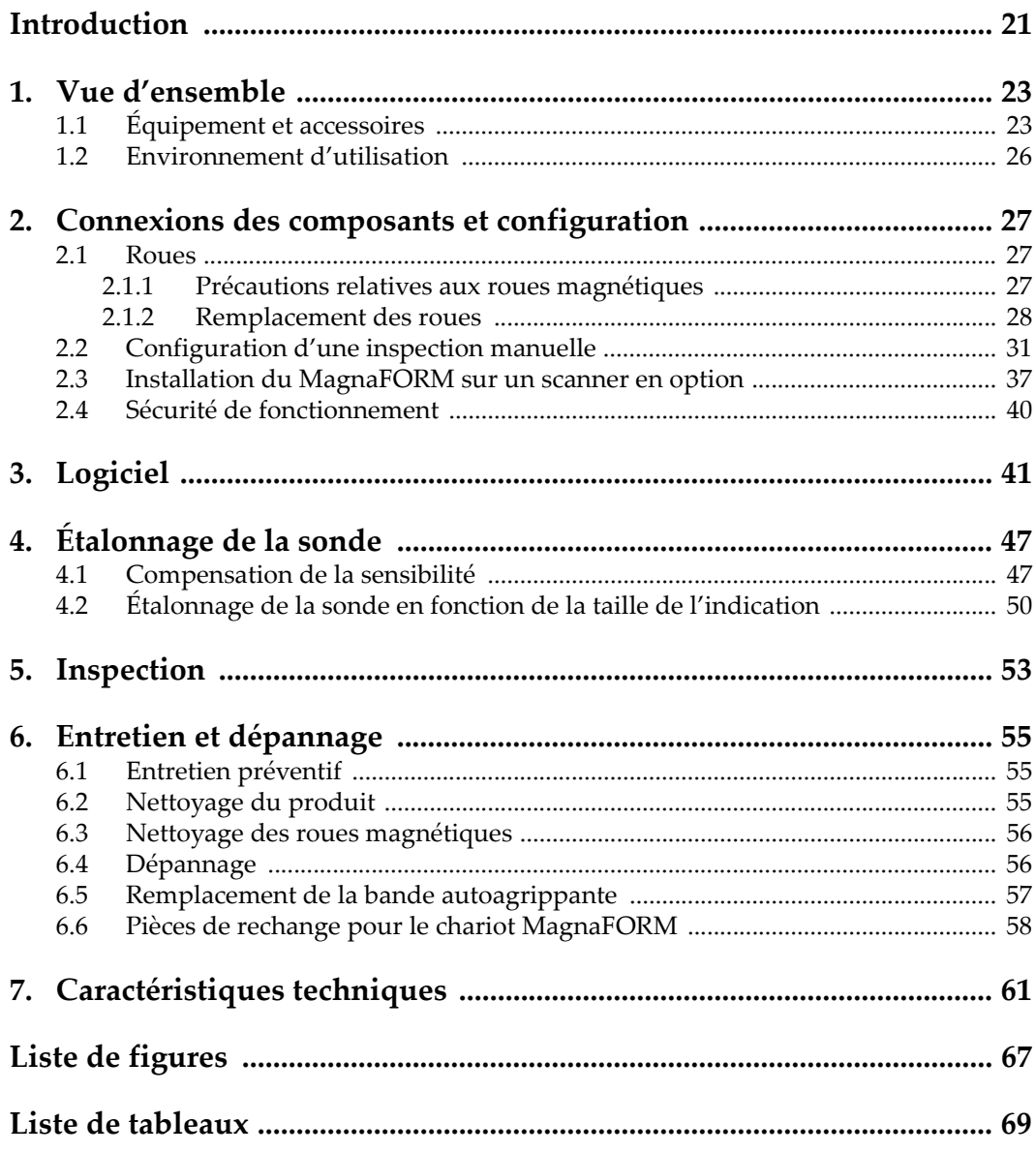

# <span id="page-4-0"></span>**Liste des abréviations**

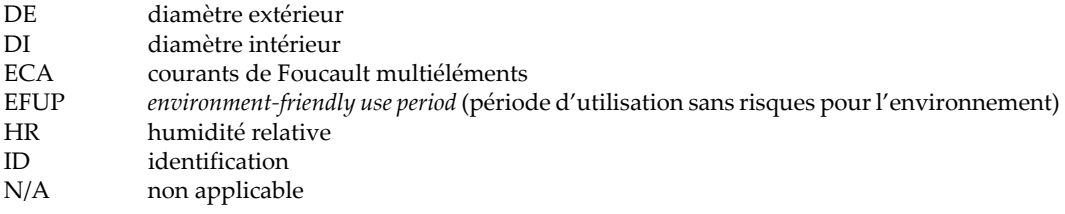

# <span id="page-6-0"></span>**Information importante — Veuillez lire avant l'utilisation**

### <span id="page-6-1"></span>**Utilisation prévue de l'appareil**

L'appareil MagnaFORM est conçu pour effectuer des inspections non destructives sur des matériaux commerciaux et industriels.

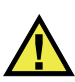

AVERTISSEMENT

N'utilisez pas l'appareil MagnaFORM à d'autres fins que celles pour lesquelles il a été conçu. Il ne doit jamais servir à inspecter des parties du corps humain ou du corps animal.

### <span id="page-6-2"></span>**Manuel d'instructions**

Ce manuel d'instructions contient de l'information essentielle pour l'utilisation sûre et efficace de ce produit. Lisez-le attentivement avant d'utiliser ce produit. Servezvous du produit de la façon décrite. Gardez ce manuel d'instructions en lieu sûr et à portée de main.

### IMPORTANT

Certaines caractéristiques des composants illustrés dans ce document peuvent différer de celles des composants installés sur votre appareil. Toutefois, le principe de fonctionnement reste le même.

### <span id="page-7-0"></span>**Compatibilité des équipements**

Utilisez cet appareil uniquement avec les accessoires approuvés fournis par Evident. Les accessoires fournis par Evident et approuvés pour l'utilisation avec cet appareil sont décrits plus loin dans ce manuel.

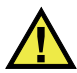

### **ATTENTION**

Utilisez toujours de l'équipement et des accessoires qui respectent les exigences d'Evident. L'utilisation de matériel incompatible peut causer un dysfonctionnement, des dommages à l'appareil ou des blessures.

## <span id="page-7-1"></span>**Réparations et modifications**

Cet appareil ne comporte aucune pièce pouvant être réparée par l'utilisateur. L'ouverture du boîtier de l'appareil peut entraîner l'annulation de la garantie.

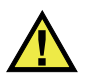

### **ATTENTION**

Pour éviter toutes blessures ou tous dommages matériels, ne désassemblez pas l'appareil, ne le modifiez pas et ne tentez pas de le réparer.

### <span id="page-8-0"></span>**Symboles de sécurité**

Vous pourriez voir les symboles de sécurité suivants sur l'appareil et dans le manuel d'instructions :

Symbole d'avertissement général

Ce symbole signale à l'utilisateur un danger potentiel. Toutes les instructions de sécurité qui accompagnent ce symbole doivent être respectées pour éviter les blessures et les dommages matériels.

Symbole d'avertissement de haute tension

Ce symbole signale un risque de choc électrique à une tension supérieure à 1000 volts. Toutes les instructions de sécurité qui accompagnent ce symbole doivent être respectées pour éviter les blessures.

### <span id="page-8-1"></span>**Mots-indicateurs de sécurité**

Vous pourriez voir les mots-indicateurs de sécurité suivants dans la documentation relative à l'appareil :

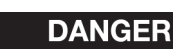

Le mot-indicateur DANGER signale un danger imminent. Il attire l'attention sur une procédure, une utilisation ou toute autre indication qui, si elle n'est pas suivie ou respectée, causera la mort ou des blessures graves. Ne passez pas outre le texte associé au mot-indicateur DANGER à moins que les conditions spécifiées soient parfaitement comprises et remplies.

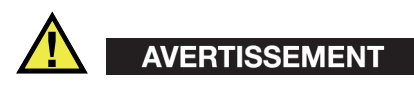

Le mot-indicateur AVERTISSEMENT signale un danger potentiel. Il attire l'attention sur une procédure, une utilisation ou toute autre indication qui, si elle n'est pas suivie ou respectée, pourrait causer des blessures graves, voire provoquer la mort. Ne passez pas outre le texte associé au mot-indicateur AVERTISSEMENT à moins que les conditions spécifiées soient parfaitement comprises et remplies.

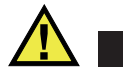

### **ATTENTION**

Le mot-indicateur ATTENTION signale un danger potentiel. Il attire l'attention sur une procédure, une utilisation ou toute autre indication qui, si elle n'est pas suivie ou respectée, peut causer des blessures corporelles mineures ou modérées, des dommages matériels – notamment au produit –, la destruction du produit ou d'une de ses parties, ou la perte de données. Ne passez pas outre le texte associé au motindicateur ATTENTION à moins que les conditions spécifiées soient parfaitement comprises et remplies.

### <span id="page-9-0"></span>**Mots-indicateurs de notes**

Vous pourriez voir les mots-indicateurs de notes suivants dans la documentation relative à l'appareil :

### IMPORTANT

Le mot-indicateur IMPORTANT signale une note contenant une information importante ou une information essentielle à l'achèvement d'une tâche.

### **NOTE**

Le mot-indicateur NOTE attire l'attention sur une procédure, une utilisation ou une condition similaire qui demande une attention particulière. Une note peut aussi signaler une information pertinente supplémentaire utile, mais facultative.

#### **CONSEIL**

Le mot-indicateur CONSEIL attire l'attention sur une information qui vous aide à appliquer les techniques et les procédures décrites dans le manuel en fonction de vos besoins particuliers, ou qui vous donne des conseils sur la manière la plus efficace d'utiliser les fonctionnalités du produit.

### <span id="page-10-0"></span>**Risques liés à la sécurité**

Avant de mettre l'appareil en marche, vérifiez que les précautions de sécurité appropriées ont été prises (consultez les avertissements ci-dessous). De plus, prenez note des étiquettes et des symboles externes placés sur l'appareil, lesquels sont décrits sous «[Symboles de sécurité](#page-8-0)».

### <span id="page-10-1"></span>**Avertissements**

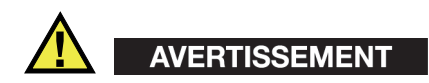

#### **Avertissements généraux**

- Lisez attentivement les instructions contenues dans le présent manuel avant de mettre l'appareil en marche.
- Gardez le manuel d'instructions en lieu sûr aux fins de consultation ultérieure.
- Suivez les procédures d'installation et d'utilisation.
- Respectez scrupuleusement les avertissements de sécurité placés sur l'appareil et ceux contenus dans le présent manuel d'instructions.
- Le système de protection de l'appareil peut être altéré si l'équipement est utilisé d'une façon qui n'est pas spécifiée par le fabricant.
- Ne remplacez aucune pièce et n'effectuez aucune modification non autorisée sur l'appareil.
- Les instructions de réparation, s'il y a lieu, s'adressent à un personnel technique qualifié. Afin d'éviter les chocs électriques dangereux, n'effectuez aucune réparation à moins d'être qualifié pour le faire. Pour tout problème ou toute question au sujet de cet appareil, communiquez avec Evident ou l'un de ses représentants autorisés.
- Ne touchez pas aux connecteurs directement avec les mains. Il pourrait en résulter un mauvais fonctionnement ou un choc électrique.
- N'introduisez aucun corps étranger métallique ou autre dans les connecteurs de l'appareil ou dans toute autre ouverture. Il pourrait en résulter un mauvais fonctionnement ou un choc électrique.

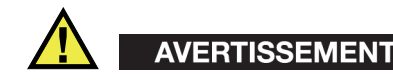

#### **Précautions relatives à l'alimentation électrique**

L'appareil ne doit être raccordé qu'à une source d'alimentation du type indiqué sur la plaque signalétique.

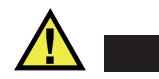

**ATTENTION** 

Evident ne peut garantir la sécurité électrique de l'appareil s'il est alimenté ou rechargé à l'aide d'un cordon d'alimentation non approuvé pour les produits Evident.

### <span id="page-11-0"></span>**Précautions relatives aux batteries**

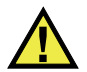

### **ATTENTION**

- Avant de jeter une batterie, vérifiez les lois et règlements locaux en vigueur et respectez-les.
- Le transport des batteries Li-ion est régi par les Recommandations relatives au transport des marchandises dangereuses des Nations Unies. Les gouvernements, les organisations intergouvernementales et les autres organisations internationales doivent suivre les principes présentés dans ces recommandations, afin de contribuer à l'harmonisation mondiale des principes liés à ce domaine. Parmi ces organisations, mentionnons l'Organisation de l'aviation civile internationale (OACI), l'Association du transport aérien international (IATA), l'Organisation maritime internationale (OMI), le département des Transports des États-Unis (USDOT), Transports Canada (TC), et d'autres. Veuillez communiquer avec le transporteur pour connaître les règlements en vigueur avant d'expédier des batteries Li-ion.
- Pour la Californie (États-Unis) seulement :

Il est possible que cet appareil contienne une batterie CR. Ce type de batterie contient du perchlorate et peut nécessiter une manipulation particulière. Pour obtenir de plus amples renseignements, veuillez consulter le site Web suivant : <http://www.dtsc.ca.gov/hazardouswaste/perchlorate>.

• N'ouvrez pas, n'écrasez pas et ne perforez pas les batteries; agir autrement pourrait causer des blessures.

- Ne brûlez pas les batteries. Tenez-les loin du feu et d'autres sources de chaleur extrême. L'exposition de batteries à des sources de chaleur extrême (plus de 80 °C) peut causer une explosion ou des blessures.
- N'échappez pas les batteries, ne les cognez pas et ne les soumettez pas à d'autres mauvais traitements, car cela pourrait exposer le contenu corrosif et explosif des cellules.
- Ne court-circuitez pas les bornes des batteries. Un court-circuit peut causer des blessures ou de graves dommages aux batteries et les rendre inutilisables.
- N'exposez pas une batterie à l'humidité ou à la pluie; agir autrement pourrait engendrer une décharge électrique.
- Utilisez uniquement un chargeur externe approuvé par Evident pour recharger les batteries.
- N'utilisez que des batteries fournies par Evident.
- N'entreposez pas de batteries ayant un niveau de charge inférieur à 40 %. Avant de les entreposer, assurez-vous que leur niveau de charge se situe entre 40 % et 80 %.
- Pendant l'entreposage, maintenez le niveau de charge des batteries entre 40 % et 80 %.
- Retirez les batteries de l'appareil MagnaFORM lorsque vous entreposez celui-ci.

## <span id="page-12-0"></span>**Réglementation pour l'expédition de produits équipés de batteries au lithium-ion**

### IMPORTANT

Lorsque vous expédiez des batteries Li-ion, assurez-vous de suivre tous les règlements locaux relatifs au transport.

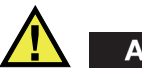

# AVERTISSEMENT

Les batteries endommagées ne peuvent pas être expédiées par les voies normales. N'expédiez AUCUNE batterie endommagée à Evident. Contactez le représentant Evident de votre région ou les spécialistes locaux en matière d'élimination de matériaux.

# <span id="page-13-0"></span>**Élimination de l'appareil**

Avant d'éliminer l'appareil MagnaFORM, assurez-vous de respecter la réglementation locale en vigueur.

# <span id="page-13-1"></span>**BC (Battery Charger – Californie, États-Unis)**

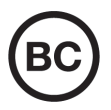

CE

Le symbole «BC» indique que ce produit a été testé et qu'il est conforme au règlement sur l'efficacité énergétique de la Californie, titre 20, sections 1601 à 1608 concernant les systèmes de chargement de batteries. Le chargeur de batterie interne de cet appareil a été testé et certifié conformément aux exigences de la California Energy Commission (CEC); cet appareil est répertorié dans la base de données en ligne du CEC (T20).

# <span id="page-13-2"></span>**Conformité à la directive CE (conformité européenne)**

Cet appareil est conforme aux exigences de la directive 2014/30/UE sur la compatibilité électromagnétique, aux exigences de la directive 2014/35/UE sur le matériel électrique destiné à être employé sous certaines limites de tension, et aux exigences de la directive 2015/863/UE, laquelle modifie la directive 2011/65/UE concernant la restriction des substances dangereuses (RoHS). Le symbole «CE» (conformité européenne) signifie que le produit est conforme à toutes les directives applicables de l'Union européenne.

# <span id="page-14-0"></span>**Conformité à la directive UKCA (Royaume-Uni)**

# UK

Cet appareil est conforme aux exigences de la réglementation de 2016 sur la compatibilité électromagnétique et sur la sécurité du matériel électrique, et aux exigences de la réglementation de 2012 sur la restriction de l'utilisation de certaines substances dangereuses dans les équipements électriques et électroniques. Le symbole «UKCA» confirme la conformité aux directives susmentionnées.

# <span id="page-14-1"></span>**RCM (Australie)**

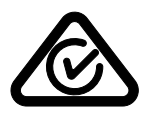

Le symbole de marque réglementaire de conformité (RCM – Regulatory Compliance Mark) indique que le produit satisfait à toutes les normes applicables et qu'à ce titre, l'Australian Communications and Media Authority (ACMA) a autorisé sa présence sur le marché australien.

# <span id="page-14-2"></span>**Conformité à la directive DEEE**

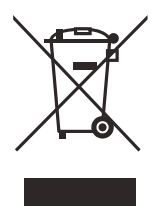

Conformément à la directive européenne 2012/19/UE sur les déchets d'équipements électriques et électroniques (DEEE), ce symbole indique que le produit ne doit pas être mis au rebut avec les déchets municipaux et qu'il doit plutôt faire l'objet d'une collecte sélective. Veuillez consulter votre distributeur Evident pour savoir comment retourner l'appareil ou pour connaître les modes de collecte offerts dans votre pays.

# <span id="page-15-0"></span>**Conformité à la directive RoHS de la Chine**

La directive RoHS (*Restriction of Hazardous Substances*) de la Chine est le terme utilisé en général dans l'industrie pour référer à la loi intitulée *Administration pour le contrôle de la pollution causée par les produits d'information électronique* (ACPEIP), laquelle a été mise en place par le ministère de l'Industrie de l'information de la République populaire de Chine.

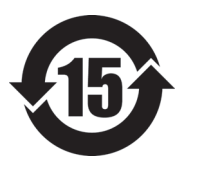

Le symbole de la directive RoHS de la Chine indique la période d'utilisation du produit sans risques pour l'environnement (EFUP). Il s'agit du nombre d'années pouvant s'écouler avant que survienne tout danger de fuite dans l'environnement et de détérioration chimique des substances dangereuses ou toxiques contenues dans l'appareil. La période EFUP de l'appareil MagnaFORM a été fixée à 15 ans.

**Note** : La période d'utilisation sans risques pour l'environnement ne doit pas être interprétée comme la période pendant laquelle le fonctionnement et la performance du produit sont garantis.

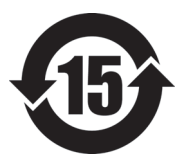

本标志是根据" 电器电子产品有害物质限制使用管理办法" 以及 " 电子电气产品有害物质限制使用标识要求 " 的规定, 适用于在中国销售的电器电子产品上的电器电子产品有害物 质使用限制标志。

电器电子产品有 害物质限制使用 标志

(注意)电器电子产品有害物质限制使用标志内的数字为在 正常的使用条件下有害物质等不泄漏的期限,不是保证产品 功能性能的期间。

|    |      | 有害物质       |            |            |              |         |           |
|----|------|------------|------------|------------|--------------|---------|-----------|
|    | 部件名称 | 铅及其化<br>合物 | 汞及其化<br>合物 | 镉及其化<br>合物 | 六价铬及<br>其化合物 | 多溴联苯    | 多溴二苯<br>醚 |
|    |      | (Pb)       | (Hg)       | (Cd)       | (Cr(VI))     | (PBB)   | (PBDE)    |
|    | 机构部件 | $\times$   | $\circ$    | $\circ$    | $\circ$      | $\circ$ | $\circ$   |
| 主体 | 光学部件 | $\times$   | $\circ$    | $\circ$    | $\circ$      | $\circ$ | $\circ$   |
|    | 电气部件 | ×          | $\circ$    | $\circ$    | $\circ$      | $\circ$ | $\circ$   |

产品中有害物质的名称及含量

|                                                                                                    | 有害物质 |         |      |          |         |        |
|----------------------------------------------------------------------------------------------------|------|---------|------|----------|---------|--------|
| 部件名称                                                                                                    | 铅及其化 | 汞及其化    | 镉及其化 | 六价铬及     | 多溴联苯    | 多溴二苯   |
|                                                                                                    | 合物   | 合物      | 合物   | 其化合物     |         | 醚      |
|                                                                                                    | (Pb) | (Hg)    | (Cd) | (Cr(VI)) | (PBB)   | (PBDE) |
| 附件                                                                                                    | ×    | $\circ$ | O    | O        | $\circ$ | O      |
| $\mathbf{r}$ , and the set of the set of the set of the set of the set of the set of the set of the set of the set of the set of the set of the set of the set of the set of the set of the set of the set of the set of the set |      |         |      |          |         |        |

产品中有害物质的名称及含量

本表格依据 SJ/T 11364 的规定编制。

○:表示该有害物质在该部件所有均质材料中的含量均在 GB/T26572 规定的限量要求以下。

×:表示该有害物质至少在该部件的某一均质材料中的含量超出 GB/T26572 规定的限量要求。

### <span id="page-16-0"></span>**Korea Communications Commission (KCC)**

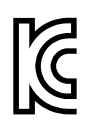

Le vendeur et l'acheteur doivent savoir que la marque KC indique que cet équipement a été déclaré conforme aux limites prévues par la Corée du Sud pour le matériel électronique de classe A et qu'il peut être utilisé à l'extérieur. Cet appareil est conforme aux exigences de la Corée relativement à la compatibilité électromagnétique (CEM).

Le code MSIP de l'appareil est le suivant : MSIP-REM-OYN-MAGNAFORM-016

이 기기는 업무용 환경에서 사용할 목적으로 적합성평가를 받은 기기로서 가정용 환 경에서 사용하는 경우 전파간섭의 우려가 있습니다 .

## <span id="page-16-1"></span>**Conformité à la directive CEM**

Cet équipement génère et utilise des ondes radioélectriques. Il peut provoquer des interférences s'il n'est pas installé et utilisé de façon appropriée, c'est-à-dire dans le respect rigoureux des instructions du fabricant. L'appareil MagnaFORM a été testé et reconnu conforme aux limites définies pour un dispositif industriel en conformité avec les exigences de la directive CEM.

# <span id="page-17-0"></span>**Conformité aux directives de la FCC (États-Unis)**

### **NOTE**

Cet équipement a été testé et reconnu conforme aux limites définies pour un dispositif numérique de classe A en vertu de la partie 15 de la réglementation de la FCC. Ces limites sont conçues pour fournir une protection suffisante contre les interférences nuisibles lorsque l'appareil est utilisé dans un environnement commercial. Cet appareil génère, utilise et émet de l'énergie de fréquences radio et, en cas d'installation ou d'utilisation non conformes aux instructions, il peut provoquer des interférences nuisibles aux communications radio. L'utilisation de cet appareil dans un secteur résidentiel peut entraîner des interférences nuisibles, lesquelles devront être corrigées aux frais de l'utilisateur.

### IMPORTANT

Les changements ou les modifications à l'appareil n'ayant pas été expressément approuvés par l'autorité responsable en matière de conformité pourraient annuler le droit de l'utiliser.

### **Déclaration de conformité du fournisseur relativement aux exigences de la Federal Communications Commission (FCC)**

Par la présente, nous déclarons que le produit suivant :

Nom du produit : MagnaFORM Modèle : MagnaFORM-MR/MagnaFORM-CW

répond aux exigences suivantes de la réglementation de la FCC :

partie 15, sous-partie B, section 15.107 et section 15.109.

Renseignements supplémentaires :

Cet appareil est conforme à la partie 15 de la réglementation de la FCC. Son fonctionnement est soumis aux deux conditions suivantes :

- (1) Cet appareil ne doit pas causer d'interférences nuisibles.
- (2) Cet appareil doit accepter toute interférence reçue, y compris des interférences qui peuvent provoquer un fonctionnement non désiré.

Nom de la partie responsable : EVIDENT CANADA Adresse : 3415, Rue Pierre-Ardouin Québec (QC) G1P 0B3 Canada Numéro de téléphone : +1 781 419-3900

## <span id="page-18-0"></span>**Conformité à la norme ICES-001/NMB-001 (Canada)**

This Class A digital apparatus complies with Canadian ICES-001.

Cet appareil numérique de la classe A est conforme à la norme NMB-001 du Canada.

### <span id="page-18-1"></span>**Information sur la garantie**

Evident garantit que ce produit est exempt de tout défaut matériel ou de fabrication pour la durée et les conditions spécifiées dans les conditions générales (*Terms and Conditions*) énoncées au<https://www.olympus-ims.com/fr/terms/>.

La présente garantie ne couvre que l'équipement qui a été utilisé correctement, selon les indications fournies dans le présent manuel, et qui n'a été soumis à aucun usage excessif ni à aucune réparation ou modification non autorisée.

Inspectez le produit attentivement au moment de la réception pour y relever les marques de dommages externes ou internes qui auraient pu survenir durant le transport. Signifiez immédiatement tout dommage au transporteur qui effectue la livraison, puisqu'il en est normalement responsable. Conservez l'emballage, les bordereaux et tout autre document d'expédition et de transport nécessaires pour la soumission d'une demande de règlement pour dommages. Après avoir informé le transporteur, communiquez avec Evident pour qu'elle puisse vous aider relativement à votre demande de règlement et vous acheminer l'équipement de remplacement, s'il y a lieu.

Le présent manuel d'instructions explique le fonctionnement normal de votre appareil Evident. Toutefois, les informations consignées ici sont uniquement offertes à titre informatif et ne devraient pas servir à des applications particulières sans vérification ou contrôle indépendants par l'utilisateur ou le superviseur. Cette vérification ou ce contrôle indépendants des procédures deviennent d'autant plus

nécessaires lorsque l'application gagne en importance. Pour ces raisons, nous ne garantissons d'aucune façon, explicite ou implicite, que les techniques, les exemples ou les procédures décrites ici sont conformes aux normes de l'industrie ou qu'ils répondent aux exigences de toute application particulière.

Evident se réserve le droit de modifier tout produit sans avoir l'obligation de modifier de la même façon les produits déjà fabriqués.

### <span id="page-19-0"></span>**Service d'assistance technique**

Evident s'engage à fournir un service à la clientèle et une assistance technique irréprochables. Si vous éprouvez des difficultés lorsque vous utilisez votre produit, ou s'il ne fonctionne pas comme décrit dans la documentation, consultez d'abord le manuel de l'utilisateur, et si vous avez encore besoin d'assistance, communiquez avec notre service après-vente. Pour trouver le centre de services le plus près de chez vous, consultez la page des centres de services sur le site Web d'Evident Scientific.

# <span id="page-20-0"></span>**Introduction**

Le MagnaFORM est un système de recherche de défauts par courants de Foucault conçu pour l'inspection des soudures de composants industriels. Parmi les applications typiques, mentionnons les suivantes : la recherche de fissures débouchantes dans les soudures de réservoirs sous pression en acier carbone et la recherche de fissures débouchantes dans les soudures de pipelines.

L'équipement d'inspection comprend l'OmniScan MX et un module ECA, le logiciel OmniScan MXE pour l'inspection de soudures, un adaptateur, un câble, un codeur, le scanner MagnaFORM et une sonde.

### <span id="page-20-1"></span>**NOTE**

L'objectif du présent manuel est de simplifier le processus de configuration de l'inspection avec le MagnaFORM. Il est à noter que ce manuel ne vise pas à remplacer le manuel de l'utilisateur du logiciel OmniScan MXE 3.0 ou les manuels de l'utilisateur des OmniScan MX et MX2. Une connaissance approfondie de l'OmniScan MX et de son manuel est requise pour effectuer une inspection avec le MagnaFORM. Le manuel du logiciel OmniScan MXE comprend la description de certains menus logiciels de l'OmniScan MXE pour l'inspection des soudures. Consultez-le au besoin, ou si on vous indique de le faire dans le présent document.

Le système d'inspection MagnaFORM comprend une visualisation C-scan (pour une qualité de recherche et une précision améliorées), une représentation temporelle et un plan d'impédance. La sonde MagnaFORM est conçue pour être utilisée avec le logiciel d'inspection des soudures OmniScan MXE seulement.

# <span id="page-22-0"></span>**1. Vue d'ensemble**

Ce chapitre offre une vue d'ensemble du MagnaFORM.

# <span id="page-22-1"></span>**1.1 Équipement et accessoires**

La [Figure 1-1 à la page 23](#page-22-2) illustre un exemple de configuration d'inspection. L'équipement requis et les accessoires compatibles sont énumérés dans le [Tableau 1 à](#page-23-1)  [la page 24.](#page-23-1)

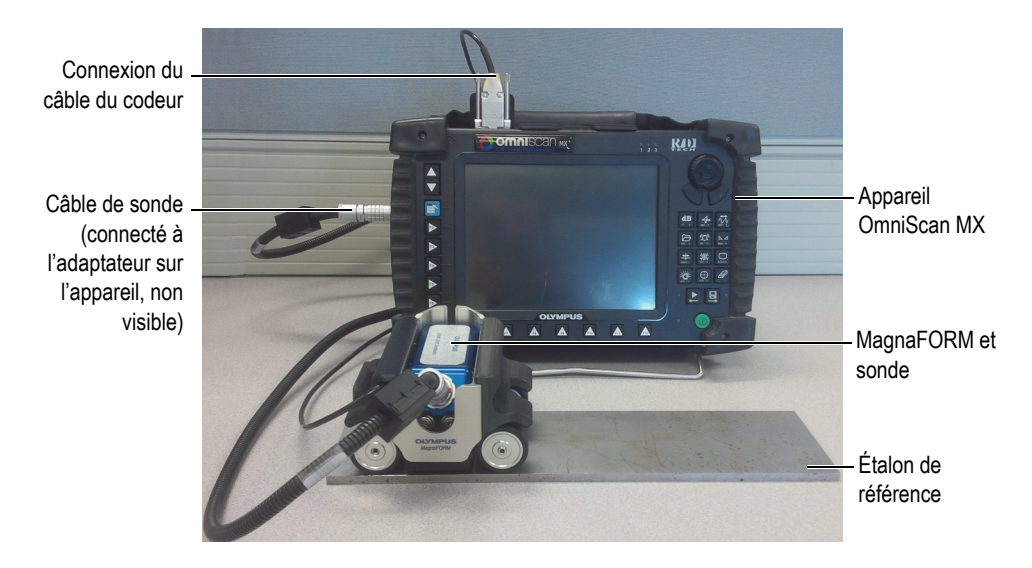

<span id="page-22-2"></span>**Figure 1-1 Exemple d'une configuration d'inspection**

<span id="page-23-1"></span>

| Catégorie                        | <b>Article</b>                                                                                       | Numéro de<br>commande    |
|----------------------------------|----------------------------------------------------------------------------------------------------|--------------------------|
| Appareil                         | OmniScan MX                                                                                          | U8100026                 |
|                                  | Module ECA                                                                                           | U8100014                 |
|                                  | OmniScan MX plus module ECA                                                                          | U8100027                 |
| Trousse<br>MagnaFORM-            | Sonde ECA avec compensation dynamique de<br>l'entrefer, bobines de 8 mm, 16 + 16 canaux              | Q2500590                 |
| Inspection manuelle<br>(pour les | Pièce de contact en caoutchouc en forme de D                                                         | Q2700033                 |
| inspections<br>manuelles sans le | Pièce de contact plate                                                                               | Q7500018                 |
| scanner en option)<br>[Q2500591] | Pièce de contact d'un diamètre extérieur de 30 cm                                                    | Q7500019                 |
|                                  | Pièce de contact d'un diamètre extérieur de 24 cm                                                    | Q7500020                 |
|                                  | Pièce de contact d'un diamètre intérieur de 60 cm                                                    | O7500021                 |
|                                  | Bande autogrippante pour la plaque d'usure                                                           | Q2700034                 |
|                                  | Adaptateur de câble                                                                                  | Q2700035                 |
|                                  | Câble de sonde d'une longueur de 5 m                                                                 | Q2700036                 |
|                                  | Câble de codeur d'une longueur de 5 m                                                                | Q2700038                 |
|                                  | Codeur miniature avec engrenage                                                                      | Q7500024                 |
|                                  | Étalon de référence en acier carbone                                                                 | O2500581                 |
|                                  | Manuel de l'utilisateur, MagnaFORM, Inspection de<br>soudures par courants de Foucault multiéléments | Varie selon<br>la langue |
|                                  | Chariot MagnaFORM avec codeur denté<br>$(AAIX0654-006)$                                              | N/A                      |
|                                  | Boîtier de transport                                                                                 | N/A                      |

<span id="page-23-0"></span>**Tableau 1 Équipement requis et accessoires** 

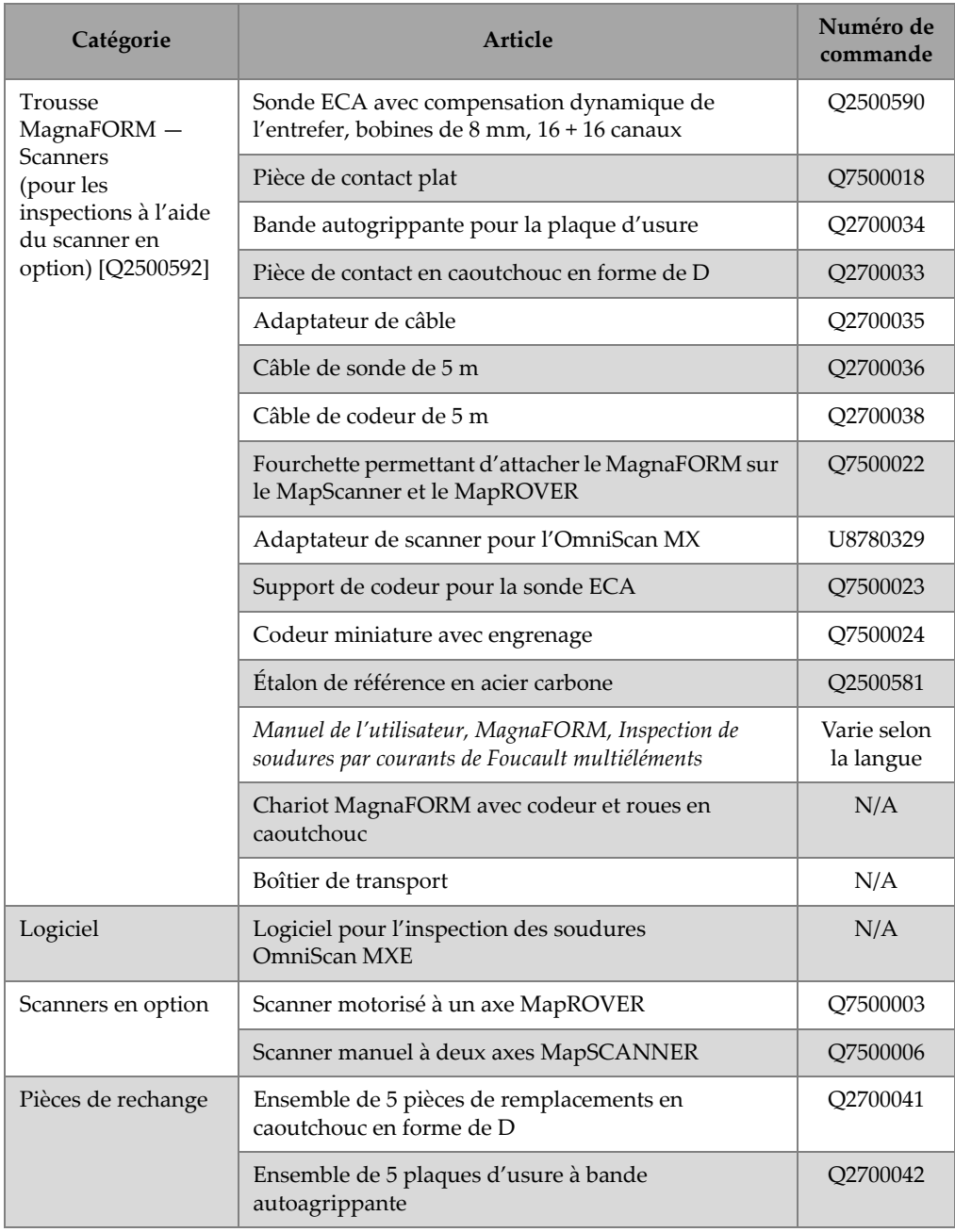

### **Tableau 1 Équipement requis et accessoires** *(suite)*

# <span id="page-25-0"></span>**1.2 Environnement d'utilisation**

Vous pouvez utiliser le MagnaFORM dans les environnements difficiles sous des températures variant de −20 °C à 85 °C.

- L'adaptateur du MagnaFORM est conforme à l'indice de protection IP53.
- La sonde du MagnaFORM est conforme à l'indice de protection IP54 :
	- Protection contre l'infiltration de la poussière pour garantir un fonctionnement satisfaisant
	- Protection contre les éclaboussures de toutes directions (durée de 5 minutes à une pression d'eau de 50 kPa à 150 kPa

Pour en savoir plus sur les caractéristiques environnementales, consultez le [Tableau 5](#page-60-2)  [à la page 61](#page-60-2).

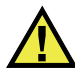

# **ATTENTION**

Précisons qu'Evident ne peut garantir l'indice de protection si les joints d'étanchéité de l'appareil ont été manipulés. La manipulation des joints d'étanchéité pourrait altérer l'indice de protection de l'appareil. Vous devez donc faire preuve de jugement et prendre les précautions nécessaires avant d'exposer votre appareil à des conditions difficiles.

Pour que l'appareil conserve l'indice de protection d'origine, vous devez effectuer l'entretien nécessaire des joints d'étanchéité exposés aux conditions difficiles. De plus, vous devez retourner l'appareil à un centre de services autorisé d'Evident une fois par année pour vérifier que les joints sont convenablement entretenus.

# <span id="page-26-0"></span>**2. Connexions des composants et configuration**

La sonde, le MagnaFORM, l'adaptateur et l'OmniScan MX doivent être correctement connectés et configurés pour permettre l'inspection.

### <span id="page-26-1"></span>**2.1 Roues**

Le MagnaFORM peut être équipé soit de roues normales, soit de roues magnétiques.

### <span id="page-26-2"></span>**2.1.1 Précautions relatives aux roues magnétiques**

**ATTENTION** 

Le champ magnétique dégagé par les roues peut entraîner certains risques, selon l'utilisation et les conditions de fonctionnement.

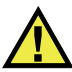

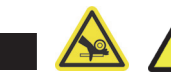

Les roues magnétiques présentent un risque d'écrasement des doigts si ceux-ci sont placés entre les roues et une surface magnétique.

Le champ magnétique généré par la surface des roues atteint 0,5 milligauss à une distance de 2,1 m, ce qui est inférieur à la limite de 2 milligauss à laquelle un produit est considéré comme du matériel magnétique requérant un traitement particulier lorsqu'expédié par voie aérienne. Le champ magnétique généré atteint 0,0000676 gauss (68 microgauss) à une distance de 4,6 m, ce qui est très inférieur à la limite absolue de 5 milligauss. Par conséquent, le MagnaFORM peut être transporté par avion sans restrictions.

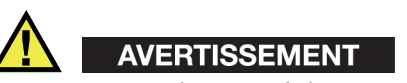

Les roues magnétiques génèrent un champ magnétique suffisant pour causer des répercussions sur certains équipements, comme les stimulateurs cardiaques, les montres ou d'autres dispositifs électroniques particulièrement sensibles. Par conséquent, toute personne qui utilise ce type de dispositif devrait se tenir à une distance raisonnable des roues pour prévenir tout risque de blessures graves ou mortelles. Ce champ magnétique peut aussi démagnétiser les cartes de crédit, les insignes d'identité magnétique, etc.

<span id="page-27-1"></span>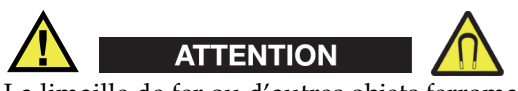

La limaille de fer ou d'autres objets ferromagnétiques peuvent être attirés vers les roues magnétiques, ce qui peut causer un dysfonctionnement ou des blessures. Les roues magnétiques doivent être maintenues propres (voir [« Nettoyage des roues](#page-55-0)  [magnétiques » à la page 56](#page-55-0)).

### <span id="page-27-0"></span>**2.1.2 Remplacement des roues**

Pour l'inspection manuelle, deux (2) roues en caoutchouc et deux (2) roues magnétiques doivent être installées de manière diagonalement opposée (voir la [Figure 2-1 à la page 29](#page-28-0)). Pour l'inspection avec le scanner en option, quatre (4) roues en caoutchouc doivent être installées.

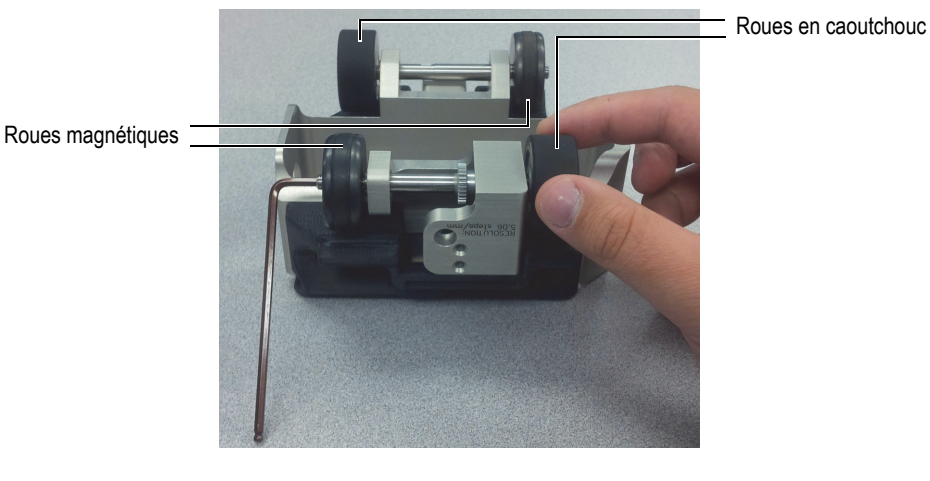

**Figure 2-1 Remplacement d'une roue**

<span id="page-28-0"></span>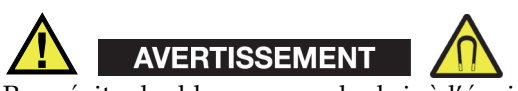

Pour éviter les blessures ou des bris à l'équipement lorsque vous manipulez les roues magnétiques, veuillez tenir compte du champ magnétique et respecter les recommandations de sécurité indiquées dans [« Précautions relatives aux roues](#page-26-2)  [magnétiques » à la page 27](#page-26-2).

#### **Pour remplacer les roues**

- 1. Déconnectez la sonde et le câble du codeur du MagnaFORM.
- 2. Retournez le MagnaFORM de telle sorte que les roues soient dirigées vers le haut.
- 3. Insérez la clé hexagonale dans l'extrémité de l'axe de la roue en face de la roue que vous souhaitez enlever (voir la [Figure 2-1 à la page 29](#page-28-0)).
- 4. Tenez la clé hexagonale d'une main pour garder l'axe fixe, et utilisez l'autre main pour dévisser la roue.
- 5. Orientez la nouvelle roue avec la partie filetée vers l'extérieur (voir la [Figure 2-2 à](#page-29-0)  [la page 30\)](#page-29-0), vissez-la sur l'axe et serrez-la à la main.

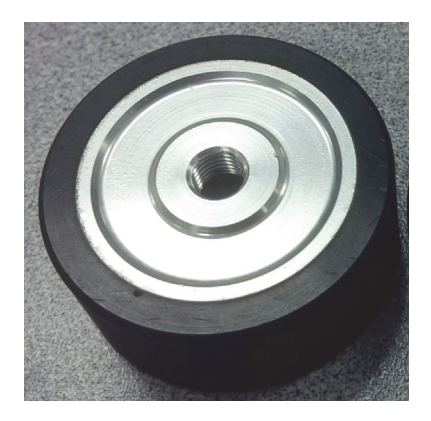

**Figure 2-2 Partie filetée de la roue orientée vers l'extérieur**

<span id="page-29-0"></span>6. Répétez les étapes décrites ci-dessus pour la roue suivante. Vous pouvez enlever et changer toutes les roues, au besoin (voir la [Figure 2-3 à la](#page-29-1)  [page 30](#page-29-1)).

<span id="page-29-1"></span>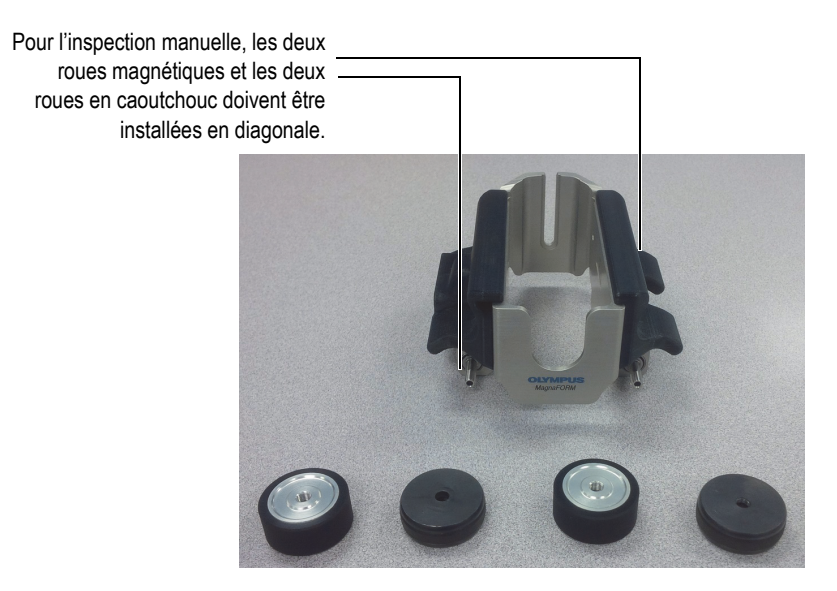

**Figure 2-3 Roues retirées**

# <span id="page-30-0"></span>**2.2 Configuration d'une inspection manuelle**

Avant utilisation, vous devez installer la partie flexible de la sonde contre un sabot offrant la forme désirée (voir la [Figure 2-4 à la page 31\)](#page-30-1).

Pour une inspection manuelle, vous devez installer deux (2) roues magnétiques et deux (2) roues en caoutchouc en diagonale sur le chariot du MagnaFORM (pour en savoir plus, voir [« Remplacement des roues » à la page 28\)](#page-27-0).

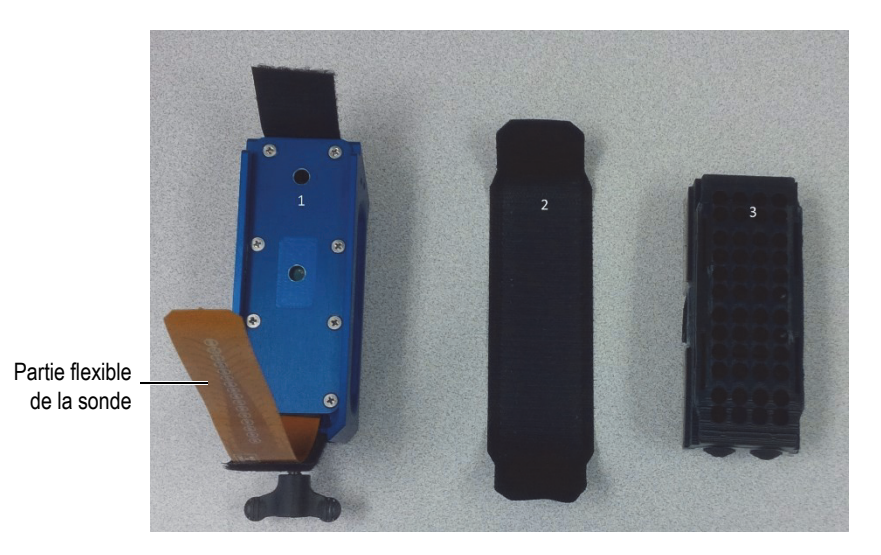

**Figure 2-4 Sonde, bande autoagrippante et sabot**

### <span id="page-30-3"></span><span id="page-30-1"></span>**Pour configurer le système pour une inspection manuelle**

- <span id="page-30-2"></span>1. Installez le sabot sur la sonde :
	- *a)* Retirez la bande autoagrippante sur la sonde et glissez le sabot dans la fente (voir la [Figure 2-5 à la page 32\)](#page-31-0).

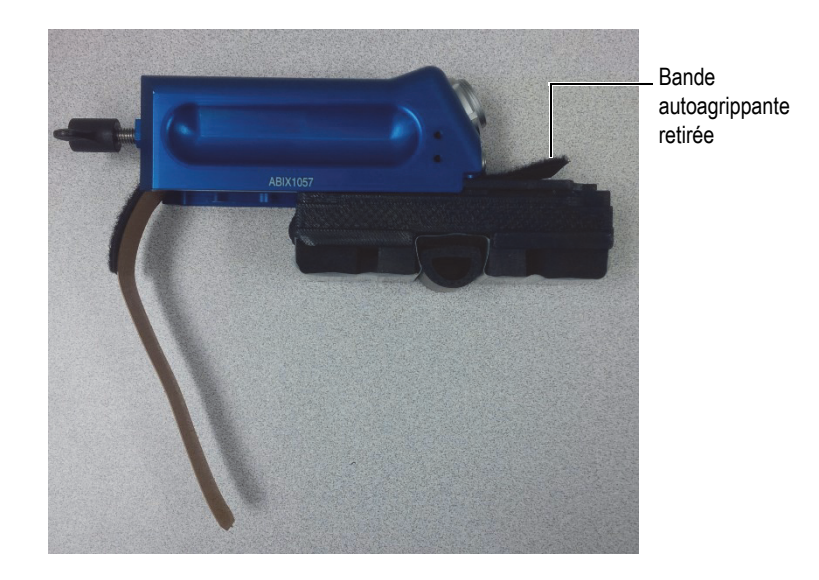

**Figure 2-5 Insertion du sabot sur la sonde**

- <span id="page-31-0"></span>*b)* Entourez le sabot avec la partie flexible de la sonde.
- *c)* Recouvrez la partie flexible de la sonde avec la bande autoagrippante et attachez celle-ci à chaque extrémité de la sonde (voir la [Figure 2-6 à la](#page-31-1)  [page 32](#page-31-1)).

<span id="page-31-1"></span>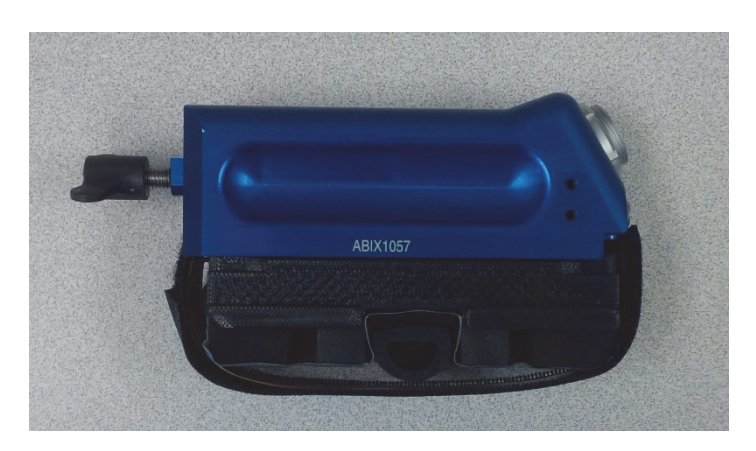

**Figure 2-6 Sonde et sabot entourés de la bande autoagrippante**

<span id="page-32-1"></span>2. Alignez le point rouge du connecteur du câble avec le point rouge du connecteur de la sonde, et puis connectez le câble à la sonde (voir la [Figure 2-7 à la page 33\)](#page-32-0). Le câble devrait s'enclencher facilement si les points rouges sont correctement alignés.

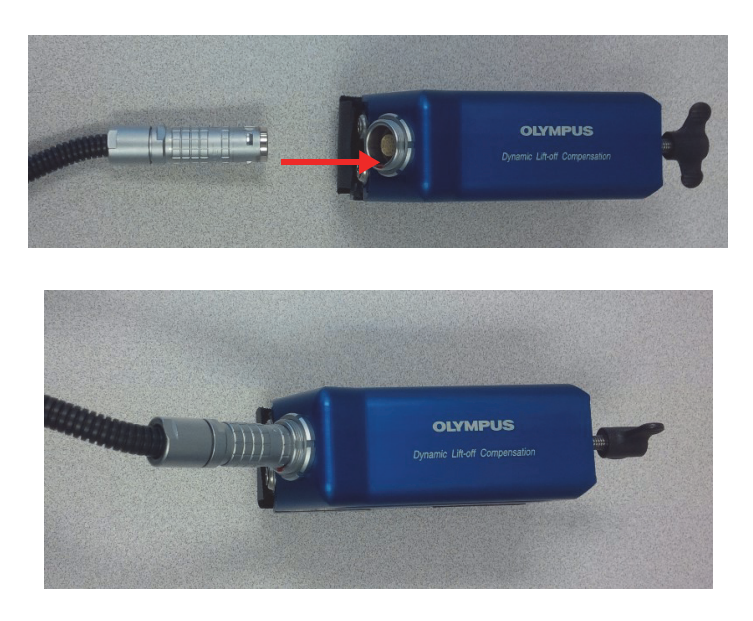

**Figure 2-7 Connexion du câble sur la sonde**

<span id="page-32-0"></span>3. Installez l'assemblage de sonde sur le MagnaFORM et serrez le boulon à oreilles fermement avec vos doigts (ne serrez pas trop) [voir la [Figure 2-8 à la page 34](#page-33-0)].

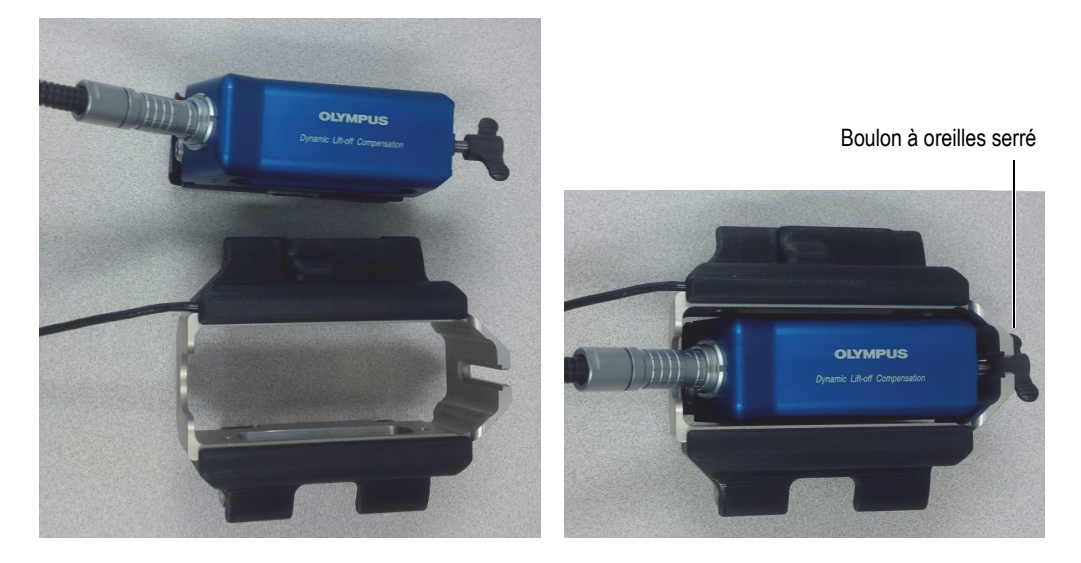

**Figure 2-8 Installation de la sonde sur le MagnaFORM**

<span id="page-33-0"></span>4. Reliez les deux sections du câble du codeur avec les points rouges alignés sur les connecteurs (voir la [Figure 2-9 à la page 35](#page-34-0)).

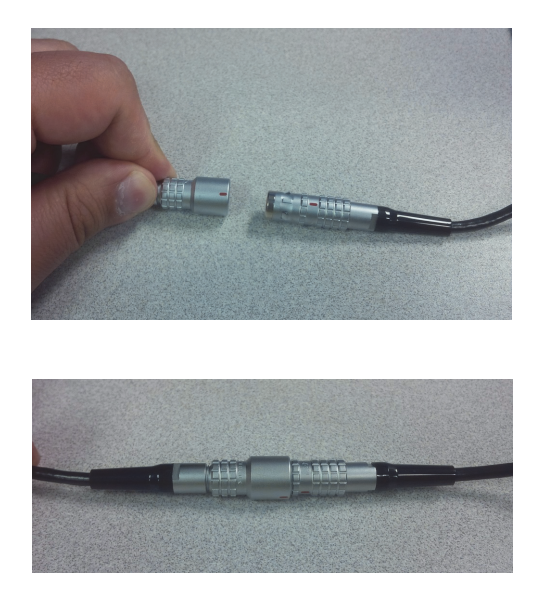

**Figure 2-9 Connexion des sections du câble du codeur**

<span id="page-34-2"></span><span id="page-34-0"></span>5. Connectez l'autre extrémité du câble sur l'adaptateur, en alignant bien les points rouges (voir la [Figure 2-10 à la page 35](#page-34-1)).

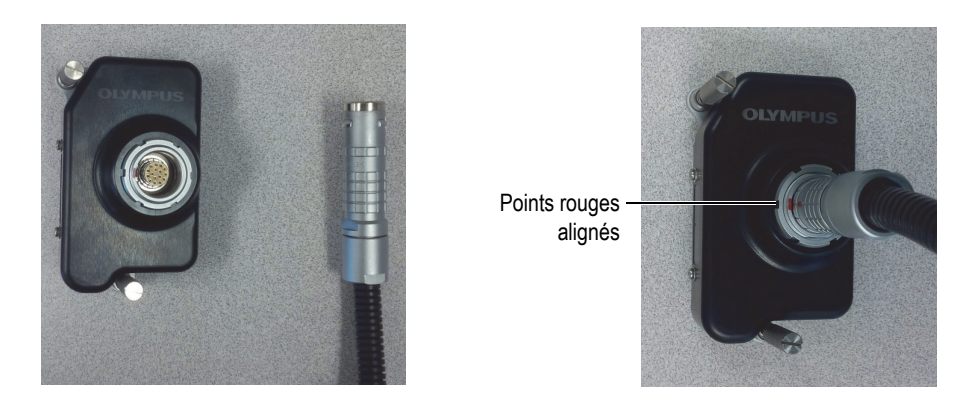

**Figure 2-10 Connexion du câble sur l'adaptateur**

<span id="page-34-3"></span><span id="page-34-1"></span>6. Connectez l'adaptateur sur le module OMNI-M-ECA4-32 de l'OmniScan MX (voir la [Figure 2-11 à la page 36\)](#page-35-0).

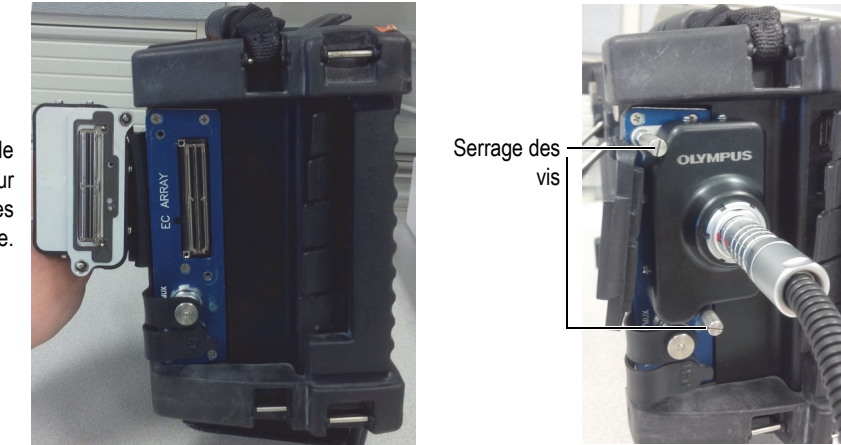

Broches de l'adaptateur alignées avec les trous du module.

**Figure 2-11 Connexion de l'adaptateur sur l'OmniScan MX**

<span id="page-35-0"></span>7. Connectez le codeur sur l'OmniScan MX (voir la [Figure 2-12 à la page 36](#page-35-1)).

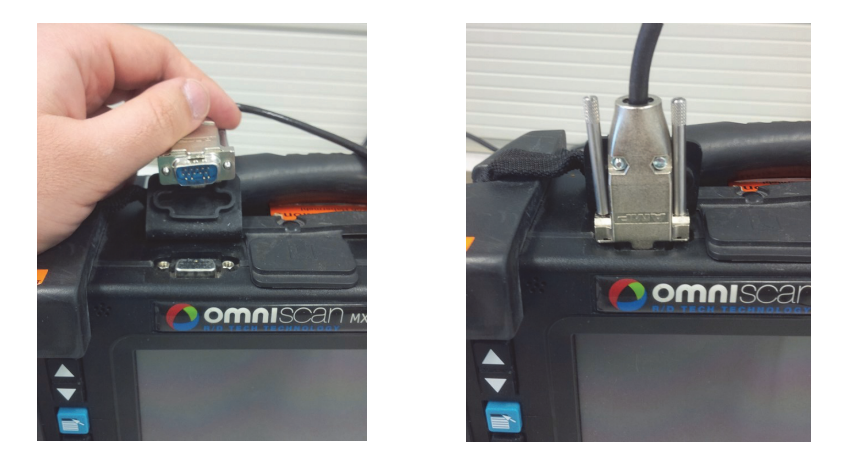

**Figure 2-12 Connexion du câble du codeur sur l'OmniScan MX**

- <span id="page-35-1"></span>8. Insérez la carte CompactFlash contenant le logiciel MagnaFORM dans l'OmniScan MX, et puis démarrez l'appareil.
- 9. Sélectionnez **ECA Weld [numéro de version]** en appuyant sur la touche de fonction (F) correspondante sur l'OmniScan MX.
- 10. Attendez que le programme soit chargé, et puis suivez les instructions à l'écran.
- 11. Soulevez la sonde quand les instructions à l'écran vous y invitent, et puis appuyez

sur la touche Accepter (

Les paramètres par défaut sont les suivants :

- *a)* Fréquence : 200 kHz
- *b)* Excitation de la sonde : 2,0 V
- *c)* Gain : 35 dB
- *d)* Rotation : 0
- *e)* Angle : 0
- *f)* Type de balayage : codeur
- *g)* Résolution du codeur : 5,06 pas/mm
- *h)* Polarité du codeur : normale
- *i)* Zone de balayage : 250 mm

### <span id="page-36-0"></span>**2.3 Installation du MagnaFORM sur un scanner en option**

Vous pouvez installer le MagnaFORM sur un scanner en option à l'aide des bras de montage fournis. Vous devez installer quatre (4) roues en caoutchouc sur le chariot du MagnaFORM si vous l'utilisez avec un scanner (pour en savoir plus, voir [« Remplacement des roues » à la page 28\)](#page-27-0).

#### **Pour installer le MagnaFORM sur un scanner en option**

1. Desserrez le bouton du support de sonde du scanner et faites glisser le support de sonde hors de la queue d'aronde (voir la [Figure 2-13 à la page 38\)](#page-37-0).

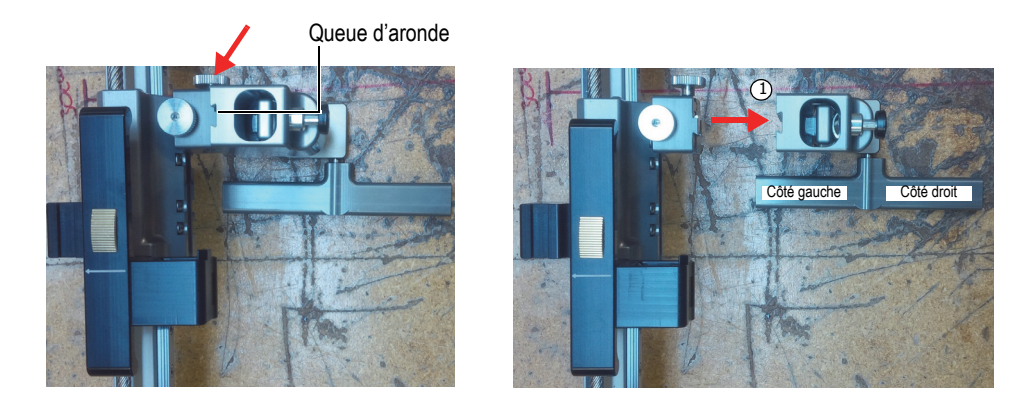

**Figure 2-13 Desserrage du bouton (***à gauche***) pour retirer le support de sonde (***à droite***)**

<span id="page-37-0"></span>2. Attachez le bras de montage droit (correspondant au côté gauche) au support de sonde à l'aide de l'attache fournie et insérez la tête de vis dans le trou situé sur le côté du MagnaFORM (voir la [Figure 2-14 à la page 38\)](#page-37-1).

<span id="page-37-1"></span>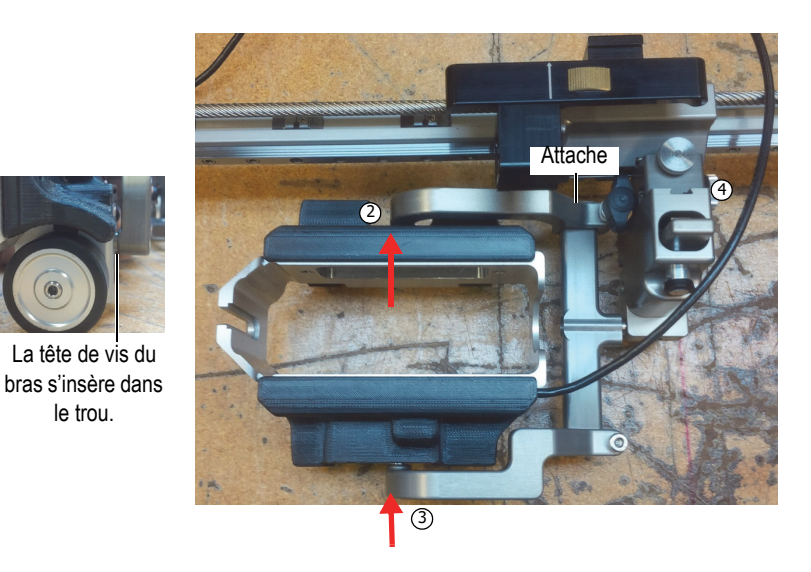

**Figure 2-14 MagnaFORM maintenu sur le scanner à l'aide des bras de montage**

- 3. Attachez le bras de montage courbe :
	- *a)* Alignez la tête de vis du bras de montage et l'attache avec le trou sur le MagnaFORM et la tige du support de sonde.
	- *b)* Faites coulisser soigneusement les pièces ensemble.
	- *c)* Assurez-vous que les bras tiennent le MagnaFORM fermement, et puis serrez l'attache.
- 4. Attachez de nouveau le support de sonde sur le scanner, et puis serrez le bouton. Assurez-vous d'aligner soigneusement les queues d'aronde au moment d'assembler le tout et de serrer le bouton.
- 5. Connectez la sortie du codeur du scanner à l'entrée de codeur de l'OmniScan.
- 6. Assemblez la sonde en suivant les étapes [1-](#page-30-2)[2](#page-32-1) à la page [31](#page-30-2) dans « [Pour configurer](#page-30-3)  [le système pour une inspection manuelle](#page-30-3) ».
- 7. Connectez le câble de sonde à l'adaptateur, et puis connectez l'adaptateur à l'OmniScan (pour en savoir plus, voir les étapes [5](#page-34-2)-[6](#page-34-3) à la page [35](#page-34-2) dans « [Pour](#page-30-3)  [configurer le système pour une inspection manuelle](#page-30-3) »).
- 8. Placez le scanner sur la surface d'inspection, installez ensuite la sonde sur le MagnaFORM, et puis réglez correctement sa hauteur (pour en savoir plus sur le réglage de la hauteur, voir [« Pour inspecter une pièce » à la page 53\)](#page-52-1).
- 9. Vérifiez le mouvement du MagnaFORM et, au besoin, réajustez les pièces (par exemple, pour diminuer un jeu excessif) pour garantir un mouvement stable et fluide.

Quand les pièces sont correctement ajustées et que le mouvement est fluide, vous pouvez commencer l'inspection.

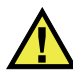

### **TENTION**

Pour éviter d'endommager la sonde et le MagnaFORM, assurez-vous que le MagnaFORM est correctement monté sur le scanner, qu'il ne se déplace pas de façon irrégulière et qu'il n'oscille pas.

# <span id="page-39-0"></span>**2.4 Sécurité de fonctionnement**

Si vous utilisez le MagnaFORM sur une surface d'une hauteur supérieure à 2 m, vous devez d'abord le fixer fermement à l'aide d'une courroie appropriée tenue serrée à tout moment. La surface d'inspection doit être libre de rouille, de débris et d'obstructions. De plus, si vous inspectez une surface ferromagnétique avec les roues magnétiques, la surface doit être entièrement ferromagnétique (sans interruption).

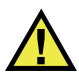

# AVERTISSEMENT

Quand vous utilisez le MagnaFORM en hauteur, attachez-le fermement avec une courroie maintenue serrée pour éviter les blessures ou les dommages à l'équipement Assurez-vous aussi que la surface d'inspection soit libre de rouille, de débris et d'obstructions; si vous utilisez les roues magnétiques, assurez-vous que la surface soit entièrement ferromagnétique.

# <span id="page-40-0"></span>**3. Logiciel**

Les menus logiciels et l'information de référence sont fournis dans le [Tableau 2 à la](#page-40-1)  [page 41](#page-40-1).

<span id="page-40-1"></span>

| Menu           | Sous-menu               | Catégorie                 | Référence                                                                                                  |  |
|----------------|-------------------------|---------------------------|----------------------------------------------------------------------------------------------------|--|
| Inspection des | Courants de<br>Foucault | Fréquence                 | Section 15.1.1, manuel                                                                                     |  |
| soudures       |                         | Gain                      | de l'OmniScan MXE 3.0,<br>page 298<br>(version originale<br>anglaise seulement).                           |  |
|                |                         | Rotation                  |                                                                                                    |  |
|                |                         | Gain vertical             |                                                                                                    |  |
|                | Spécial                 | Filtre                    | Section 15.1.2, manuel<br>de l'OmniScan MXE 3.0,<br>page 299<br>(version originale<br>anglaise seulement)  |  |
|                |                         | Excitation de la<br>sonde | Section 15.1.1, manuel<br>de l'OmniScan MXE 3.0,<br>page 298<br>(version originale<br>anglaise seulement). |  |
|                |                         | Pos. horizontale          | Section 15.4.2, manuel                                                                                     |  |
|                |                         | Pos. verticale            | de l'OmniScan MXE 3.0,<br>page 320<br>(version originale<br>anglaise seulement).                           |  |

**Tableau 2 Menus logiciels** 

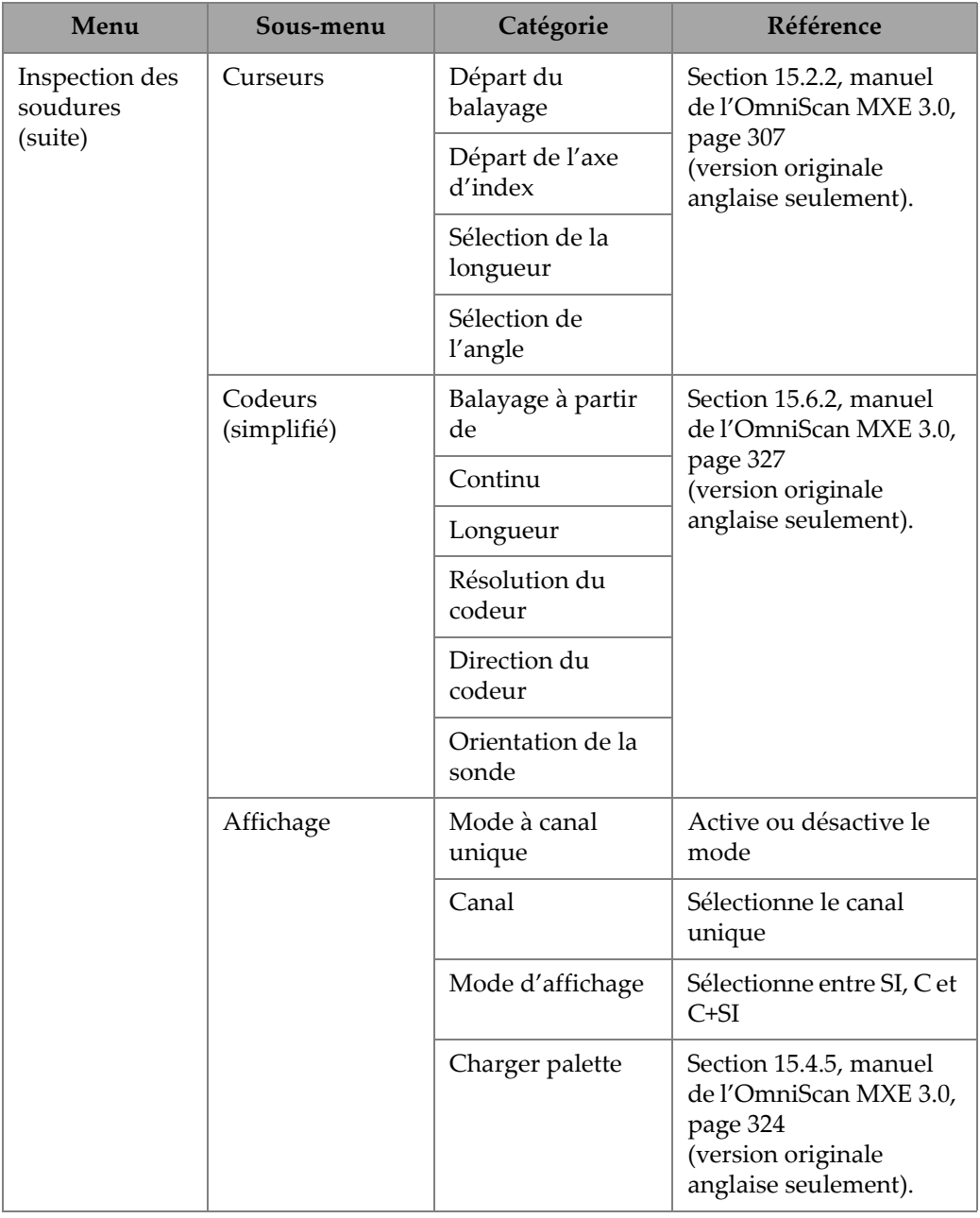

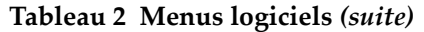

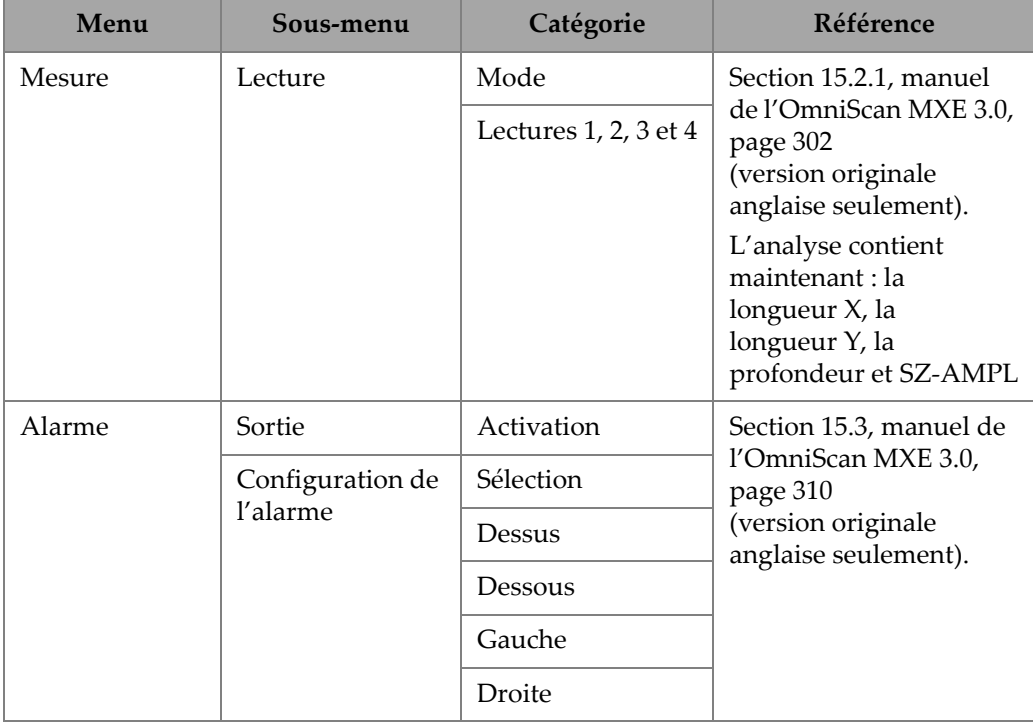

### **Tableau 2 Menus logiciels** *(suite)*

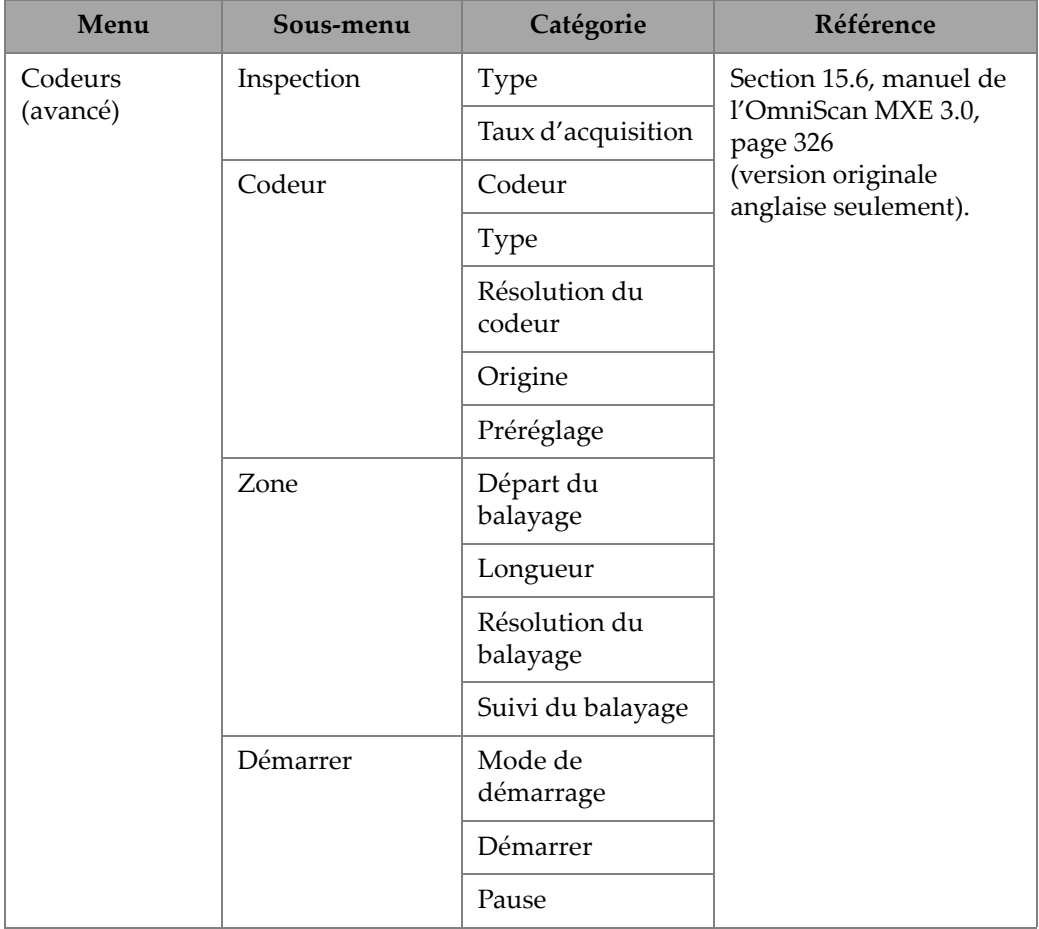

### **Tableau 2 Menus logiciels** *(suite)*

| Menu        | Sous-menu                                                                                                    | Catégorie                        | Référence                                                                                                |
|-------------|----------------------------------------------------------------------------------------------------|----------------------------------|----------------------------------------------------------------------------------------------------|
| Étalonnage  | Sensibilité                                                                                                    | Démarrage                        | Démarre l'étalonnage de<br>la sensibilité.                                                               |
|             |                                                                                                    | Effacement de la<br>compensation | Supprime un étalonnage<br>antérieur.                                                                     |
|             | Dimensionneme<br>nt                                                                                                    | Démarrage                        | Démarre l'étalonnage<br>du dimensionnement.                                                              |
|             |                                                                                                    | Effacement                       | Efface tout étalonnage<br>antérieur.                                                                     |
|             |                                                                                                    | Effacement de<br>l'équilibrage   | Efface tout équilibrage<br>antérieur.                                                                    |
|             | Alarme                                                                                                    | Configuration                    | Configure les alarmes.                                                                                   |
|             | d'entrefer                                                                                                    | Effacement                       | Efface toute alarme<br>antérieure.                                                                       |
| Fichier     | Identique à<br>l'OmniScan MXE<br>3.0R2. Veuillez<br>consulter le<br>manuel de<br>l'OmniScan MXE<br>3.0<br>(version originale<br>anglaise<br>seulement). |                                  | Section 15.8, manuel de<br>l'OmniScan MXE 3.0,<br>page 343<br>(version originale<br>anglaise seulement). |
| Préférences | Identique à<br>l'OmniScan MXE<br>3.0R2. Veuillez<br>consulter le<br>manuel de<br>l'OmniScan MXE<br>3.0<br>(version originale<br>anglaise<br>seulement). |                                  | Section 15.9, manuel de<br>l'OmniScan MXE 3.0,<br>page 347<br>(version originale<br>anglaise seulement). |

**Tableau 2 Menus logiciels** *(suite)*

# <span id="page-46-0"></span>**4. Étalonnage de la sonde**

L'étalonnage de la sonde consiste en une compensation de la sensibilité et en un étalonnage du dimensionnement des indications.

### <span id="page-46-1"></span>**4.1 Compensation de la sensibilité**

Avant de débuter la compensation de la sensibilité, les composants du système doivent être connectés et configurés, tel qu'expliqué dans [« Connexions des](#page-26-0)  [composants et configuration » à la page 27.](#page-26-0)

#### **Pour compenser la sensibilité**

- 1. Sur l'OmniScan MX, appuyez sur la touche Menu ( $\mathbf{B}$ ), et puis sélectionnez le menu **Étalonnage** à l'aide de la molette.
- 2. Appuyez sur la touche F8 ( $\left($   $\frac{1}{6}$ ) pour initier la procédure de compensation de la sensibilité.
- 3. Soulevez la sonde, et puis appuyez sur la touche Accepter ( $\blacktriangledown$ ).
- 4. Placez la sonde sur le bloc étalon (voir la [Figure 4-1 à la page 48](#page-47-0)), et puis procédez comme suit :
	- Si vous utilisez le bloc étalon fourni, appuyez sur la touche F8 (**Suivant**). OU

Si vous utilisez un bloc étalon différent, nous recommandons fortement que vous équilibriez la sonde sur le bloc étalon : assurez-vous d'afficher des données sans indications sur l'écran de l'appareil, appuyez ensuite sur la touche F9 pour équilibrer la sonde, et puis sur la touche F8.

Par défaut, l'angle est réglé à **65°** et l'amplitude à **9,0 V**. Vous pouvez modifier ces valeurs par la suite, au besoin.

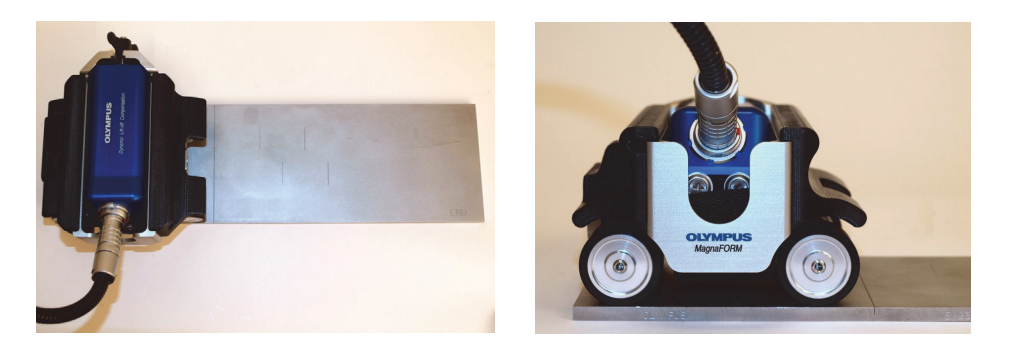

**Figure 4-1 Sonde placée sur le bloc étalon**

- <span id="page-47-0"></span>5. Assurez-vous que la sonde est bien placée sur le bloc étalon (et que les roues sont alignées avec le bord du bloc, tel qu'illustré à la [Figure 4-1 à la page 48](#page-47-0)), et puis appuyez sur la touche F9 pour amorcer l'acquisition des données.
- 6. Balayez toute la surface du bloc étalon, appuyez sur la touche F10 pour interrompre l'acquisition des données, et puis sur la touche F8 pour continuer à l'étape suivante.
- 7. Placez les curseurs sur toute la longueur du défaut, sélectionnez **Compensate Lift-Off** (Compenser l'entrefer), et puis appuyez sur la touche F8 (**Suivant**) [voir la [Figure 4-2 à la page 49\]](#page-48-0).

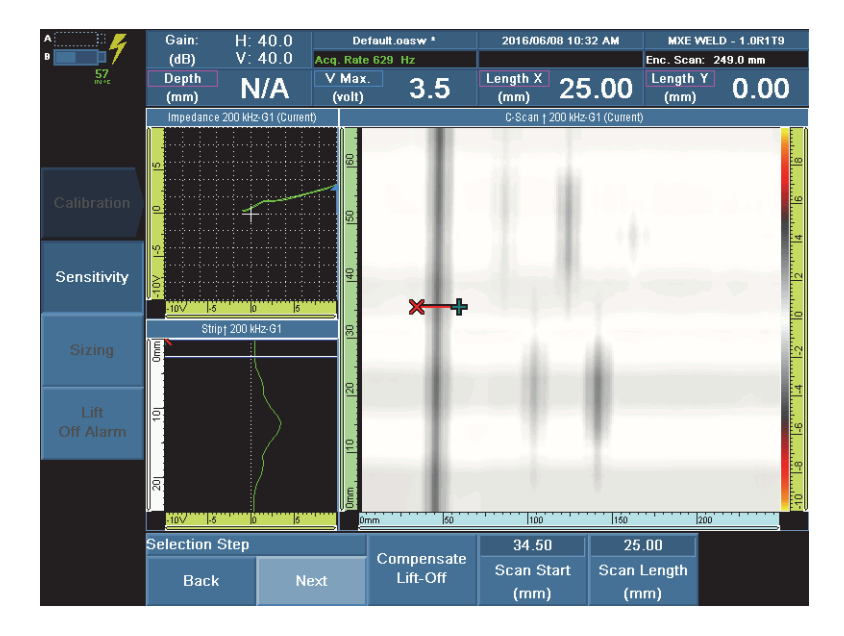

**Figure 4-2 Curseurs placés autour de la première entaille (les couleurs peuvent varier)**

- <span id="page-48-0"></span>8. Balayez le bloc étalon de nouveau (utilisez la touche F9 pour amorcer l'acquisition des données), appuyez sur la touche F10 une fois le balayage terminé, et puis sur la touche F8 (**Suivant**).
- 9. Placez les curseurs autour de toute la longueur du défaut, et puis appuyez sur la touche F8 (**Suivant**).
- 10. Appuyez sur la touche F9 pour commencer la compensation.
- 11. Une fois la compensation terminée, appuyez sur la touche F8 pour quitter l'assistant.

Un exemple de compensation terminée est illustré à la [Figure 4-3 à la page 50.](#page-49-1)

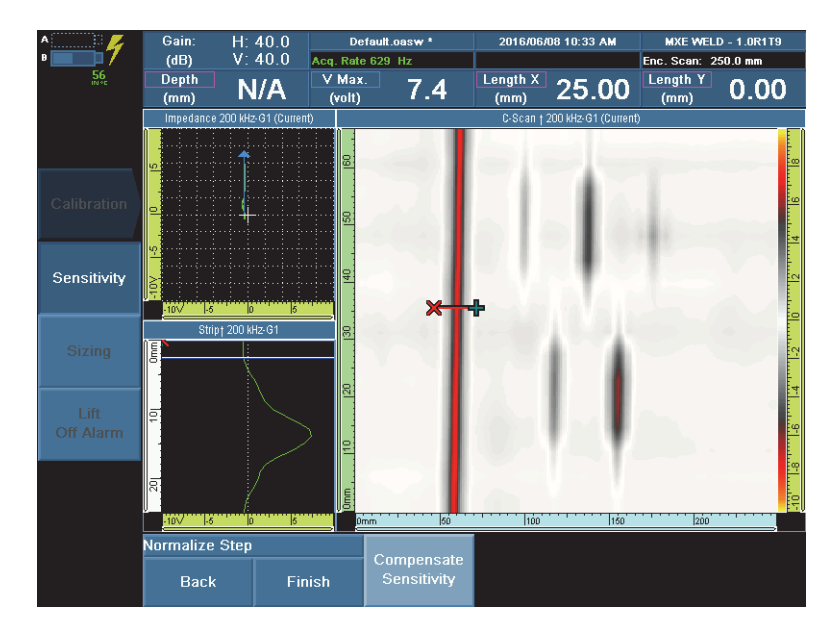

**Figure 4-3 Sensibilité compensée**

# <span id="page-49-1"></span><span id="page-49-0"></span>**4.2 Étalonnage de la sonde en fonction de la taille de l'indication**

### **NOTE**

L'étalonnage du dimensionnement (taille de l'indication) est possible seulement si vous utilisez un codeur. Nous recommandons d'augmenter le gain à 45 dB pour garantir un dimensionnement de bonne qualité.

### **Pour étalonner la sonde selon la taille de l'indication**

- 1. Sur l'OmniScan MX, appuyez sur la touche Menu ( $\left|\mathbf{a}\right|$ ), sélectionnez le menu **Calibration** (Étalonnage) à l'aide de la molette, et puis appuyez sur la touche F3 pour ouvrir le sous-menu **Sizing** (Dimensionnement).
- 2. Appuyez sur la touche F8 pour amorcer la procédure d'étalonnage du dimensionnement.
- 3. Placez la sonde sur le bloc étalon, et puis appuyez sur la touche F9 pour équilibrer la sonde.
- 4. Appuyez sur la touche F10 pour commencer l'acquisition des données.
- 5. Balayez toute la surface du bloc étalon. Une fois le balayage terminé, appuyez sur la touche F11 pour interrompre l'acquisition des données, et puis sur la touche F8 pour continuer à l'étape suivante.
- <span id="page-50-1"></span>6. Placez les curseurs autour du défaut d'une profondeur de 0,5 mm, et puis appuyez sur la touche F8 pour enregistrer le défaut (voir la [Figure 4-4 à la](#page-50-0)  [page 51](#page-50-0)).

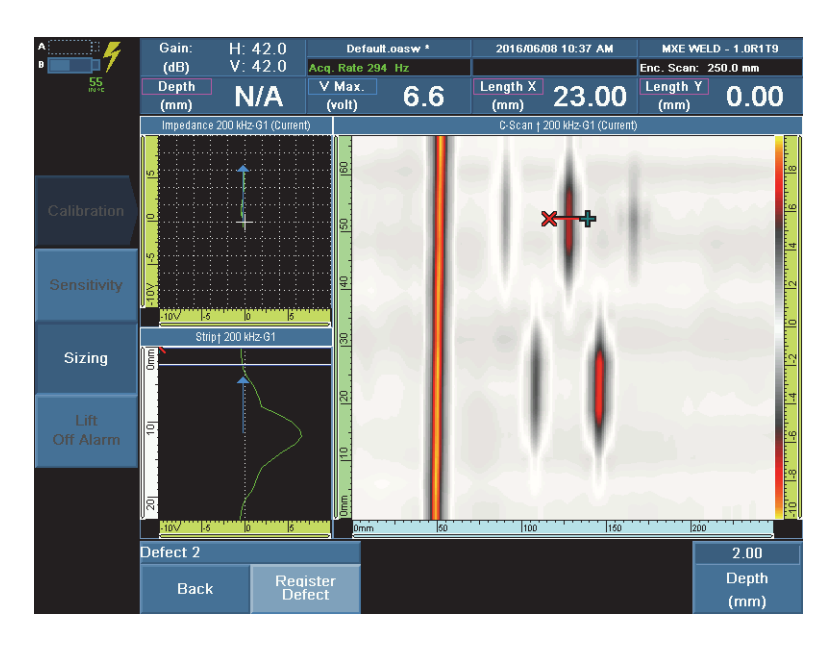

**Figure 4-4 Positionnement des curseurs pour enregistrer le défaut (défaut d'une profondeur de 2 mm illustré)**

- <span id="page-50-0"></span>7. Répétez l'étape [6](#page-50-1) pour les défauts avec les profondeurs suivantes : 1 mm, 2 mm, 3 mm et 4 mm.
- 8. Une fois l'enregistrement des défauts terminé, appuyez sur la touche F8 pour quitter l'assistant.

L'appareil est maintenant prêt pour le dimensionnement des indications.

# <span id="page-52-0"></span>**5. Inspection**

Avant de commencer l'inspection, il est recommandé d'étalonner la sensibilité. Pour en savoir plus sur les connexions et l'étalonnage, voir [« Connexions des composants et](#page-26-0)  [configuration » à la page 27](#page-26-0) et [« Étalonnage de la sonde » à la page 47.](#page-46-0)

#### <span id="page-52-1"></span>**Pour inspecter une pièce**

- 1. Assurez-vous que la sonde est fermement en place sur le MagnaFORM et que toutes les connexions sont bien effectuées.
- 2. Placez soigneusement le MagnaFORM sur la pièce à inspecter, et assurez-vous que la sonde ne descend pas plus bas que les roues, si vous utilisez des roues magnétiques (voir la [Figure 5-1 à la page 53\)](#page-52-2).

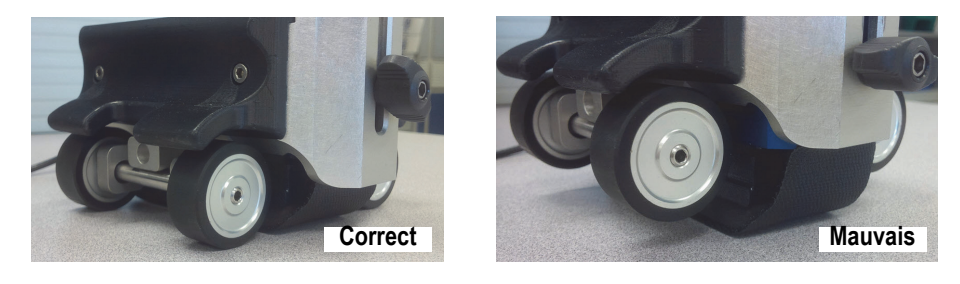

<span id="page-52-2"></span>**Figure 5-1 Position de sonde correcte (***à gauche***) et mauvaise position de sonde (trop basse,** *à droite***)**

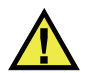

### ATTENTION

Assurez-vous que la sonde ne descend pas plus bas que les roues magnétiques. Si elle est trop basse, la force des roues pourrait l'endommager.

3. Desserrez le boulon à oreilles et ajustez la position de la sonde sur la surface d'inspection pour qu'elle y repose fermement. Appliquez une légère pression sur la sonde pour que celle-ci soit bien appuyée contre la surface d'inspection et la soudure, et puis serrez le boulon à oreilles (voir la [Figure 5-2 à la page 54](#page-53-0)).

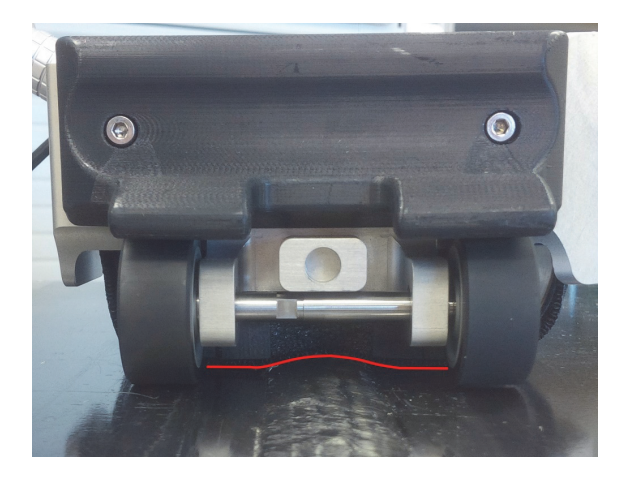

**Figure 5-2 Forme de la sonde contre la soudure (ligne rouge)**

- <span id="page-53-0"></span>4. Appuyez sur la touche Départ ( $\geq$ ) pour régler la position du codeur à zéro.
- 5. Tout en appliquant une pression légère sur la sonde, déplacez le MagnaFORM sur la surface d'inspection et observez l'écran pour vous assurer que toutes les données ont été acquises.

Des lignes noires à l'écran signifient que des données sont manquantes.

- 6. Appuyez sur la touche gel  $(\mathbb{R}^2)$  pour passer en mode Analyse.
- 7. Utilisez les curseurs pour analyser les données à l'écran.

# <span id="page-54-0"></span>**6. Entretien et dépannage**

Le présent chapitre décrit brièvement l'entretien de base nécessaire pour garder le produit en bon état physique et de fonctionnement.

### <span id="page-54-1"></span>**6.1 Entretien préventif**

Comme il n'y a pas beaucoup de pièces mobiles, le produit ne requiert que peu d'entretien préventif. Nous recommandons simplement une inspection régulière de l'appareil pour vous assurer qu'il fonctionne correctement.

### <span id="page-54-2"></span>**6.2 Nettoyage du produit**

Vous pouvez nettoyer les surfaces externes de l'appareil au besoin.

#### **Pour nettoyer l'appareil**

- 1. Vérifiez que l'appareil est arrêté et que le cordon d'alimentation est débranché.
- 2. Débranchez tous les câbles.
- 3. Pour rétablir le fini original, nettoyez-le boîtier avec un chiffon doux.
- 4. Pour enlever les taches tenaces, servez-vous d'un chiffon humide et d'une solution savonneuse douce. N'utilisez pas de produits abrasifs ou de solvants puissants qui risqueraient d'abîmer le fini.
- 5. Assurez-vous que les connecteurs sont secs avant de les rebrancher. Si ce n'est pas le cas, séchez-les avec un chiffon ou attendez qu'ils finissent de sécher par euxmêmes.

# <span id="page-55-0"></span>**6.3 Nettoyage des roues magnétiques**

Les roues magnétiques peuvent attirer la limaille ou d'autres objets ferromagnétiques Elles doivent être nettoyées régulièrement pour éviter toute accumulation de corps étrangers qui pourraient causer des blessures ou un dysfonctionnement. La fréquence du nettoyage dépend des conditions d'utilisation du scanner.

### **Matériel requis :**

- Gants de travail
- Chiffon propre

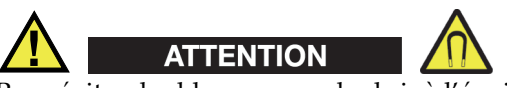

Pour éviter des blessures ou des bris à l'équipement lorsque vous manipulez les roues magnétiques, veuillez tenir compte du champ magnétique et respecter les recommandations de sécurité indiquées dans [« Précautions relatives aux roues](#page-26-2)  [magnétiques » à la page 27](#page-26-2).

### **Pour nettoyer les roues magnétiques**

- 1. Mettez les gants de travail.
- 2. Faites tourner la roue en la pressant contre un chiffon propre pour en retirer toutes particules.
- 3. Répétez l'étape pour chacune des roues.

## <span id="page-55-1"></span>**6.4 Dépannage**

### **NOTE**

Pour les problèmes liés au démarrage de l'appareil et à la batterie, veuillez consulter la section sur le dépannage du *Manuel de l'utilisateur, OmniScan MX et MX2*.

Le [Tableau 3 à la page 57](#page-56-1) énumère les problèmes éventuels, leurs causes possibles et les solutions suggérées.

<span id="page-56-1"></span>

| Problème                                             | <b>Cause possible</b>                                                                   | Solution                                                                                                    |  |
|------------------------------------------------------|-----------------------------------------------------------------------------------------|----------------------------------------------------------------------------------------------------|--|
| Le connecteur ne<br>fonctionne pas                   | Le connecteur est<br>souillé.                                                           | Lavez le connecteur avec une<br>solution alcoolisée à 99 %.                                                 |  |
| correctement.                                        | La sonde ou le câble de<br>sonde est endommagé<br>et ne fonctionne pas<br>correctement. | Changez la sonde et le câble.                                                                               |  |
| Message de démarrage<br>« Aucun module<br>détecté ». | Le module<br>d'acquisition n'est pas<br>correctement connecté.                          | Assurez-vous que le module<br>d'acquisition est correctement<br>attaché à l'unité de base de<br>l'appareil. |  |
| Plantage logiciel                                    | Le mauvais logiciel est<br>chargé.                                                      | Arrêtez l'appareil et<br>redémarrez-le avec le bon<br>logiciel.                                             |  |
| Le C-scan n'est pas<br>affiché.                      | Connexion codeur<br>manquante.                                                          | Vérifiez les connexions du<br>codeur entre le MagnaFORM<br>et l'appareil.                                   |  |
|                                                      | Un câble est relâché.                                                                   | Vérifiez la connexion des<br>câbles entre la sonde<br>MagnaFORM et l'appareil.                              |  |
| Lignes noires dans le<br>C-scan.                     | Le balayage est trop<br>rapide.                                                         | Diminuez la vitesse de<br>balayage.                                                                         |  |

**Tableau 3 Guide de dépannage** 

# <span id="page-56-0"></span>**6.5 Remplacement de la bande autoagrippante**

En fonction des conditions d'utilisation et de la fréquence d'utilisation, il est possible que la bande autoagrippante qui retient la sonde finisse par s'user et qu'elle doive être remplacée.

### **Pour remplacer la bande autoagrippante**

1. Enlevez la sonde du MagnaFORM.

- 2. Enlevez la bande autoagrippante usée.
- 3. Installez une nouvelle bande autoagrippante.
- 4. Réinstallez la sonde sur le MagnaFORM.

# <span id="page-57-0"></span>**6.6 Pièces de rechange pour le chariot MagnaFORM**

Les pièces de rechange pour le chariot MagnaFORM sont illustrées à la [Figure 6-1 à la](#page-57-2)  [page 58](#page-57-2) et énumérées dans le [Tableau 4 à la page 58](#page-57-3).

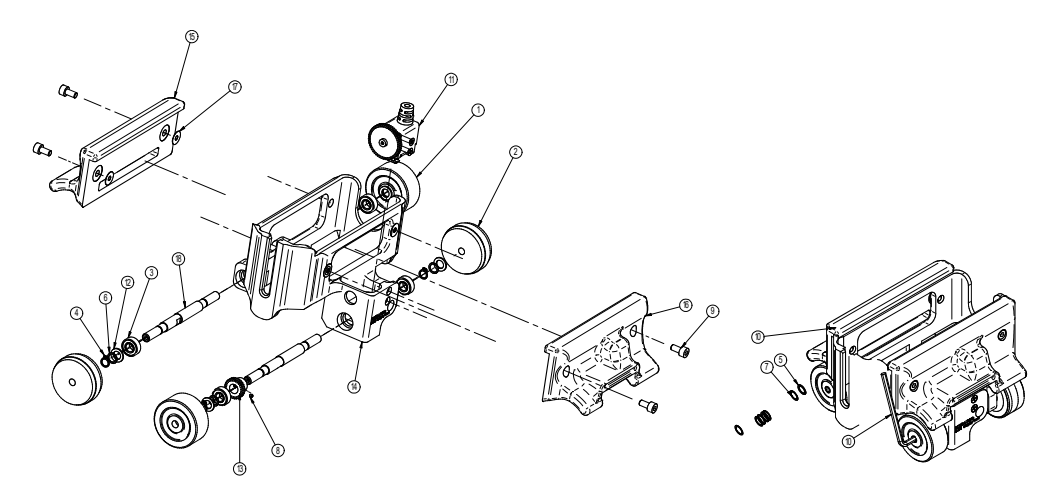

**Figure 6-1 Vue éclatée**

#### <span id="page-57-1"></span>**Tableau 4 Liste des pièces**

<span id="page-57-3"></span><span id="page-57-2"></span>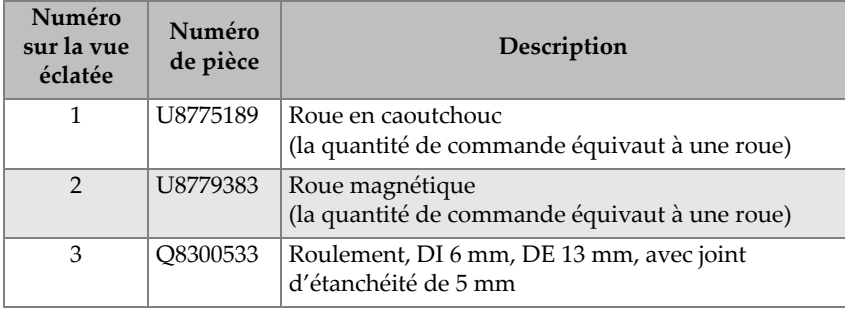

| Numéro<br>sur la vue<br>éclatée | Numéro<br>de pièce | Description                                                                  |  |
|---------------------------------|--------------------|------------------------------------------------------------------------------|--|
| $\overline{4}$                  | Q8300964           | Bague de retenue externe, 6 mm                                               |  |
| 5                               | U8909245           | Cale d'espacement, DI 6 mm, DE 8 mm, L 0,4 mm                                |  |
| 6                               | Q8300536           | Cale d'espacement, DI 6 mm, DE 8 mm, L 0,25 mm                               |  |
| 7                               | Q8300537           | Cale d'espacement, DI 6 mm, DE 8 mm, L 0,10 mm                               |  |
| 8                               | Q8300965           | Vis à tête hexagonale, M2 × 2 mm, acier inoxydable                           |  |
| 9                               | U8906821           | Vis hexagonale, M4 × 8 mm, acier inoxydable                                  |  |
| 10                              | O8300966           | Clé hexagonale, 2,5 mm                                                       |  |
| 11                              | O7500024           | Codeur démontable                                                            |  |
| 12                              | Q8300538           | Cale d'espacement (modifiée), DI 6 mm, DE 10 mm,<br>L 1 mm, acier inoxydable |  |
| 13                              | Q8300967           | Engrenage (modifié), 0,5 MOD, 28 dents,<br>aluminium                         |  |
| 14                              | O8300968           | Châssis du chariot                                                           |  |
| 15                              | Q8300969           | Poignée                                                                      |  |
| 16                              | Q8300970           | Poignée                                                                      |  |
| 17                              | Q8300971           | Rondelle (polyoléfine), épaisseur de 0,127 mm                                |  |
| 18                              | Q8300051           | Essieu                                                                       |  |

**Tableau 4 Liste des pièces** *(suite)*

# <span id="page-60-0"></span>**7. Caractéristiques techniques**

Le [Tableau 5 à la page 61](#page-60-2) contient les caractéristiques techniques générales du MagnaFORM.

<span id="page-60-2"></span>

| Catégorie     | Caractéristiques techniques           | <b>Valeur</b>                                                                                               |  |
|---------------|---------------------------------------|----------------------------------------------------------------------------------------------------|--|
| Généralité    | Taille, sonde $(L \times E \times H)$ | $153,8 \text{ mm} \times 44,5 \text{ mm} \times 76,5 \text{ mm}$                                            |  |
|               | Taille, sonde + MagnaFORM             | $157.7$ mm $\times$ 127.5 mm $\times$ 90.1 mm                                                               |  |
|               | Poids, sonde                          | 364 g                                                                                                    |  |
|               | Poids, MagnaFORM<br>seulement         | $601$ g                                                                                                    |  |
|               | Poids, sonde + MagnaFORM              | 965 g                                                                                                    |  |
|               | Reconnaissance des sondes             | Automatique, à l'aide d'une puce<br>d'identification                                                        |  |
| Environnement | Température de<br>fonctionnement      | De -20 °C à 85 °C                                                                                           |  |
|               | Température d'entreposage             | De -20 °C à 60 °C                                                                                           |  |
|               | Altitude maximale                     | $2000 \text{ m}$                                                                                            |  |
|               | Humidité relative                     | Humidité relative de 70 % à 45 °C,<br>sans condensation.                                                    |  |
|               | Utilisation extérieure                | Oui                                                                                                    |  |
|               | Emplacements humides                  | Oui                                                                                                    |  |
|               | Indice de protection                  | Sonde : conforme à l'indice de<br>protection IP54<br>Adaptateur : conforme à l'indice de<br>protection IP53 |  |

<span id="page-60-1"></span>**Tableau 5 Caractéristiques techniques générales** 

| Catégorie               | Caractéristiques techniques | Valeur             |
|-------------------------|-----------------------------|--------------------|
| Tension et              | Tension                     | $De 9V \doteq -9V$ |
| intensité du<br>courant | Intensité du courant        | $100 \text{ mA}$   |

**Tableau 5 Caractéristiques techniques générales** *(suite)*

### **Connecteurs de l'entrée du codeur**

Description

Connecteur DE-15

Fabricant et numéro

Amphenol, 17EHD-015-SAA-000

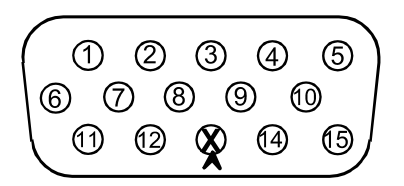

<span id="page-61-0"></span>**Figure 7-1 Connecteur DE-15 de l'adaptateur d'interface (côté coupelle)**

#### <span id="page-61-1"></span>**Tableau 6 Disposition des broches de l'adaptateur d'interface du scanner [DE-15 à LEMO)**

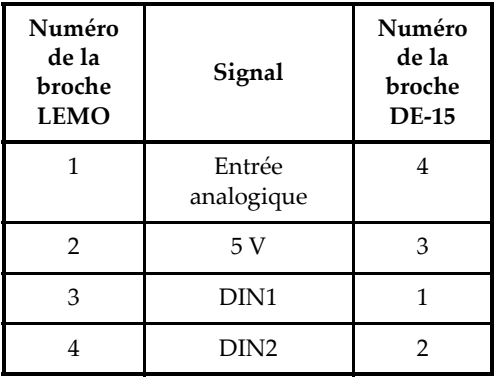

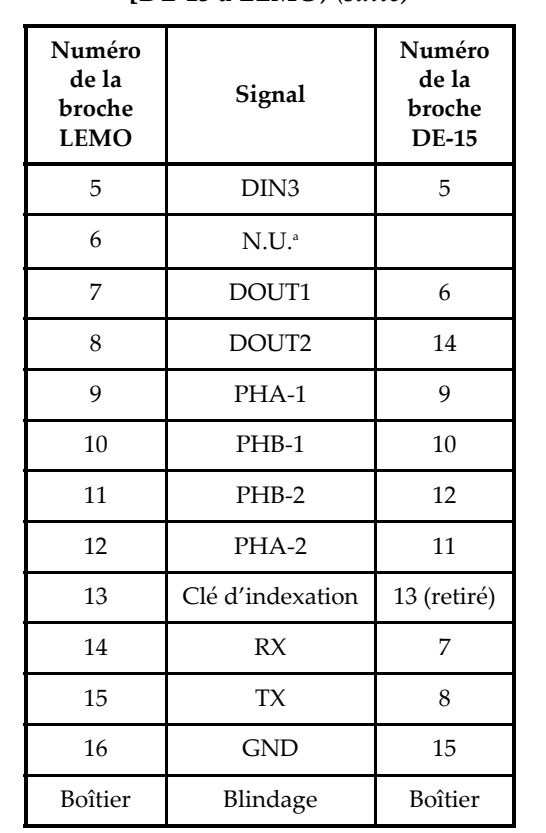

**Tableau 6 Disposition des broches de l'adaptateur d'interface du scanner [DE-15 à LEMO)** *(suite)*

a. N.U. = non utilisée

Description

Connecteur LEMO à 16 broches

Fabricant et numéro

LEMO (mâle); FGA.2K.316.CLAK11 LEMO (femelle); EEA.2K.316.CLN

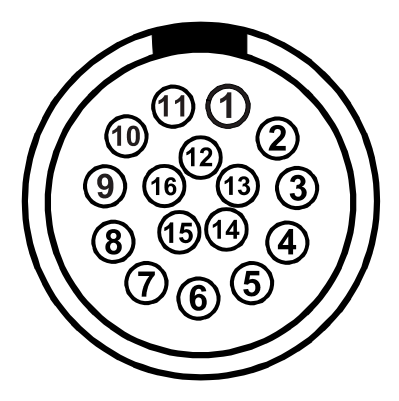

**Figure 7-2 Connecteur LEMO de l'adaptateur d'interface du scanner (vue du côté de la broche mâle)**

<span id="page-63-1"></span><span id="page-63-0"></span>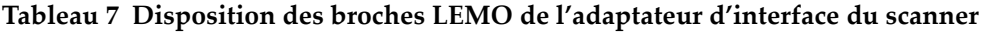

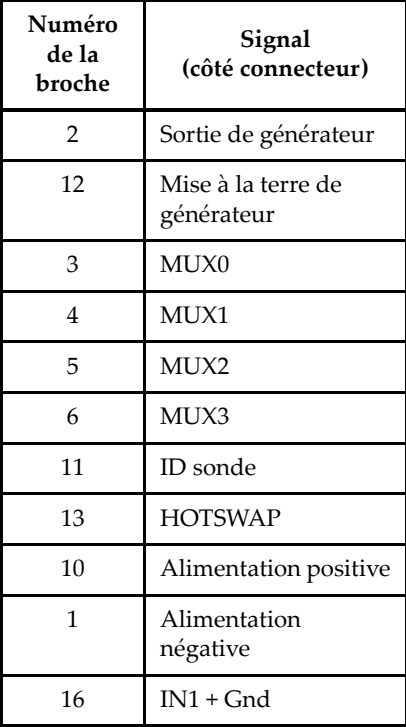

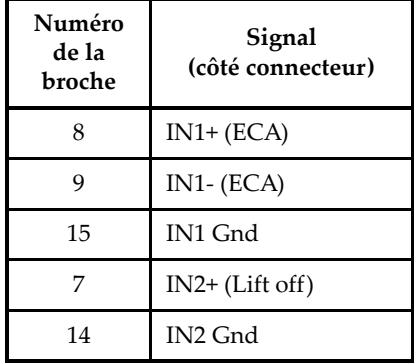

**Tableau 7 Disposition des broches LEMO de l'adaptateur d'interface du scanner** 

# <span id="page-66-0"></span>**Liste de figures**

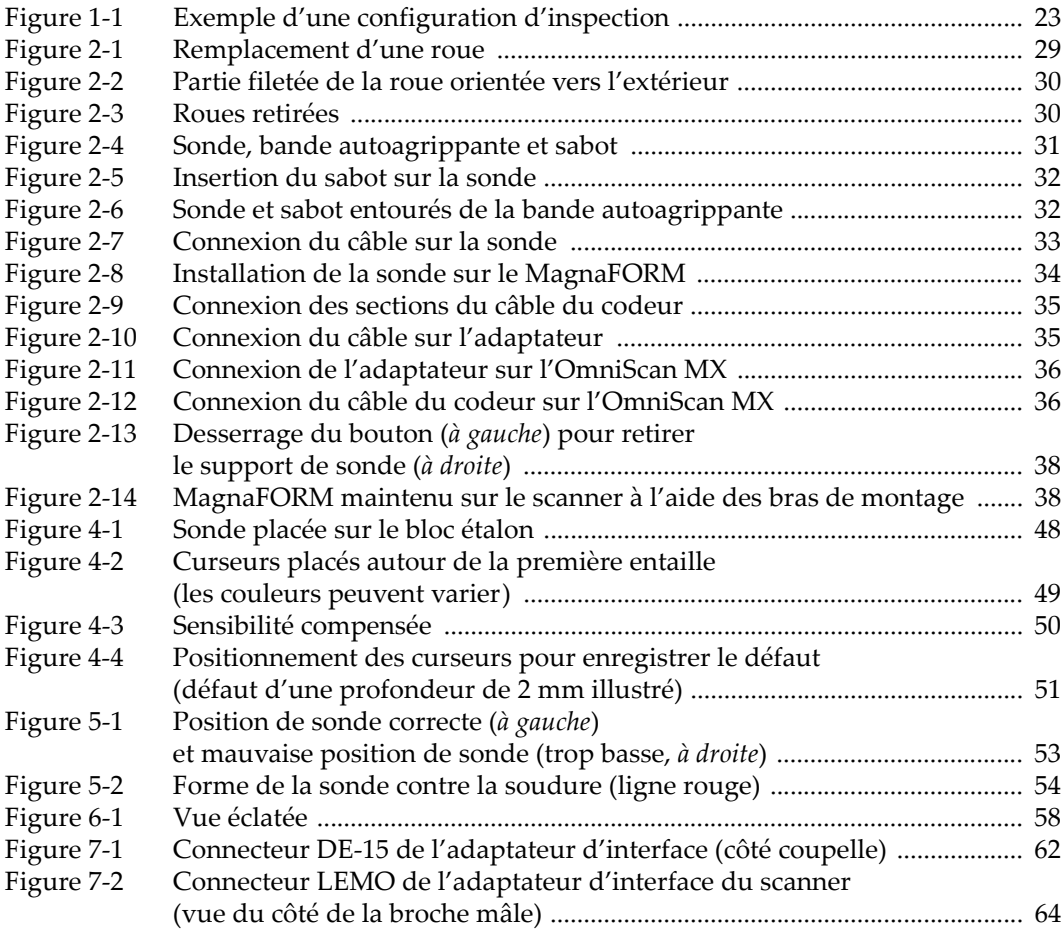

# <span id="page-68-0"></span>**Liste de tableaux**

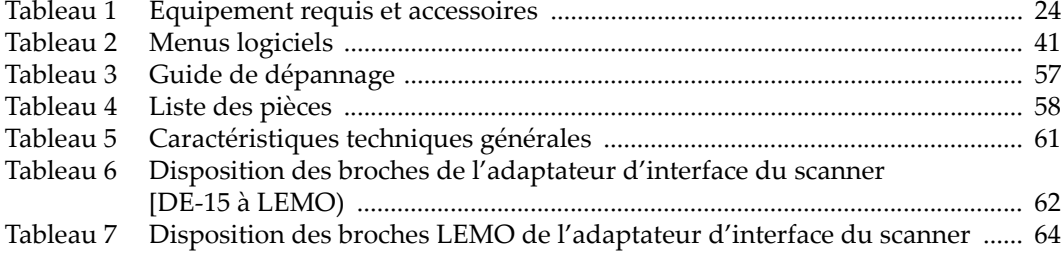